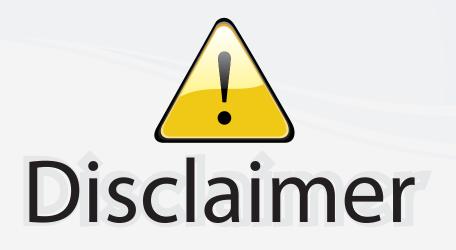

This user manual is provided as a free service by FixYourDLP.com. FixYourDLP is in no way responsible for the content of this manual, nor do we guarantee its accuracy. FixYourDLP does not make any claim of copyright and all copyrights remain the property of their respective owners.

About FixYourDLP.com

FixYourDLP.com (http://www.fixyourdlp.com) is the World's #1 resource for media product news, reviews, do-it-yourself guides, and manuals.

Informational Blog: http://www.fixyourdlp.com Video Guides: http://www.fixyourdlp.com/guides User Forums: http://www.fixyourdlp.com/forum

FixYourDLP's Fight Against Counterfeit Lamps: http://www.fixyourdlp.com/counterfeits

# Sponsors:

RecycleYourLamp.org – Free lamp recycling services for used lamps: http://www.recycleyourlamp.org

Lamp Research - The trusted 3rd party lamp research company: http://www.lampresearch.com

Discount-Merchant.com – The worlds largest lamp distributor: http://www.discount-merchant.com

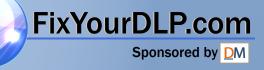

# HITACHI Liquid Crystal Projector CP-X385W

#### **USER'S MANUAL Vol.1 Basic**

Please read this user's manual thoroughly to ensure correct usage through understanding.

#### BEDIENUNGSANLEITUNG Teil 1 Grundlagen

Bitte lessen Sie diese Benutzerhandbuch zugunsten der korrekten Bedienung aufmerksam.

#### **MANUEL D'UTILISATION Vol.1 Fondements**

Nous vous recommandons de lire attentivement ce manuel pour bien assimiler le fonctionnement de l'appareil.

#### MANUALE D'ISTRUZIONI Vol.1 Informazioni di base

Vi preghiamo voler leggere attentamente il manuale d'istruzioni in modo tale da poter comprendere quanto riportato ai fini di un corretto utilizzo del proiettore.

#### MANUAL DE USUARIO Vol.1 Básico

Lea cuidadosamente este manual del usuario para poder utilizar corretamente el producto.

#### **GEBRUIKSAANWIJZING** Vol.1 Basis

Lees voor het qebruik alstublieft deze handleiding aandachtig door, om volledig profijt te hebben van de uitgebreide mogelijkheden.

#### BRUKERHÅNDBOK Vol.1 Grunnleggende

Vennligst les denne bruksanvisningen grundig for å være garantert driftssikker bruk.

#### INSTRUÇÕES DO PROPRIETÁRIO Vol.1 Básico

Para assegurar o uso correto do equipamento, por favor leia atentamente este manual do utilizador.

#### 使用说明书 卷1基本篇

请仔细阅读本《用户操作手册》,在理解的基础上正确使用。

#### 취급 설명서 제1권기본편

이 유저 메뉴얼을 잘 읽으시고, 이해하신 후 정확하게 사용해 주십시오.

ENGLISH

DEUTSCH

FRANÇAIS

ITALIANO

ESPAÑOL

NEDERLANDS

NORSK

PORTGÊS

中文

한국어

REGULATORY NOTICES

GESSURIE

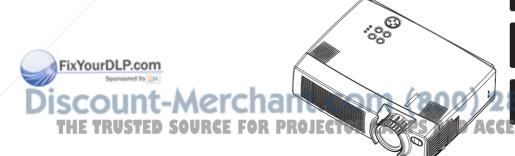

# USER'S MANUAL Vol.1 (Basic)

Thank you for purchasing this projector.

MARNING • Please read the accompanying manual "SAFETY INSTRUCTIONS" and this "USER'S MANUAL" thoroughly to ensure correct usage through understanding. After reading, store this instruction manual in a safe place for future reference.

#### NOTE • The information in this manual is subject to change without notice.

- The manufacturer assumes no responsibility for any errors that may appear in this manual
- The reproduction, transmission or use of this document or contents is not permitted without express written authority.

#### **TRADEMARK ACKNOWLEDGEMENT :**

- PS/2, VGA and XGA are registered trademarks of the International Business Machines Corporation.
- Apple, Mac and ADB are registered trademarks of Apple Computer, Inc.
- VESA and SVGA are trademarks of the Video Electronics Standard Association.
- Windows is a registered trademark of Microsoft Corporation.
- All other trademarks are the property of their respective owners.

### CONTENTS

| Page                     |
|--------------------------|
| PROJECTOR FEATURES       |
| PREPARATIONS2            |
| PART NAMES4              |
| SETTING UP               |
| THE PROJECTOR6           |
| CONNECTING               |
| YOUR DEVICES8            |
| USING THE REMOTE         |
| CONTROL13                |
| TURNING ON THE POWER14   |
| TURNING OFF THE POWER16  |
| ADJUSTING THE VOLUME17   |
| TEMPORARILY MUTING       |
| THE SOUND                |
| ADJUSTING THE POSITION18 |
| USING THE AUTOMATIC      |
| ADJUSTMENT FEATURE       |

| i age                            |
|----------------------------------|
| CORRECTING KEYSTONE              |
| DISTORTIONS20                    |
| USING THE MAGNIFY                |
| FEATURE21                        |
| FREEZING THE SCREEN21            |
| SIGNAL SEARCHING22               |
| SELECTING THE ASPECT             |
| RATIO22                          |
| TEMPORARILY BLANKING             |
| THE SCREEN22                     |
| USING THE MENU                   |
| FUNCTIONS23                      |
| <b>OPERATING THE PC SCREEN24</b> |
| THE LAMP25                       |
| THE AIR FILTER                   |
| THE HANDLE                       |
| OTHER CARES                      |
|                                  |

#### 1

Page

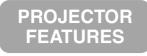

This liquid crystal projector is used to project various computer signals as well as NTSC / PAL / SECAM video signals onto a screen. Little space is required for installation and large images can easily be realized.

#### Ultra High Brightness

Crisp, ultra-bright presentations is achieved by using a UHB (ultra high brightness) lamp and a highly efficient optical system

#### Partial Magnification Function

Interesting parts of images can be magnified for closer viewing

PREPARATIONS

#### Keystone Distortion Correction

Quick correction of distorted images electrically

Whisper Mode Equipped Special mode is available for reducing projector noise to achieve quieter operation

Your projector should come with the items shown below. Check to make sure that all the items are included. Contact your dealer if anything is missing.

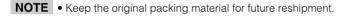

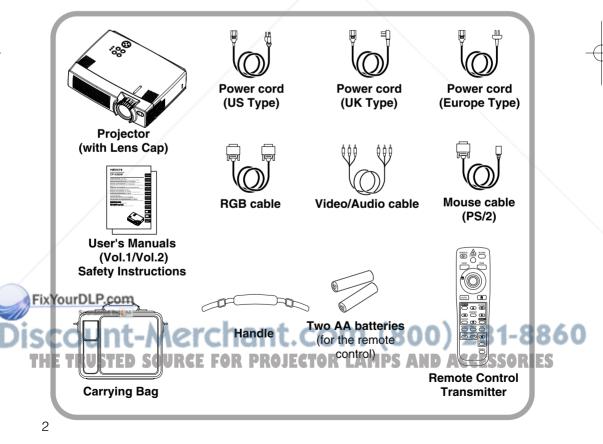

MARNING Precautions to observe in regards to the power cord: Please use extra caution when connecting the projector's power cord as incorrect or faulty connections may result in FIRE AND/OR ELECTRICAL SHOCK. Please adhere to the following safety guidelines to insure safe operation of the projector:

- Only plug the power cord into outlets rated for use with the power cord's specified voltage range.
- Only use the power cord that came with the projector.
- NEVER ATTEMPT TO DEFEAT THE GROUND CONNECTION OF THE THREE-PRONGED PLUG!
- Make sure that you firmly connect the power cord to the projector and wall outlet.

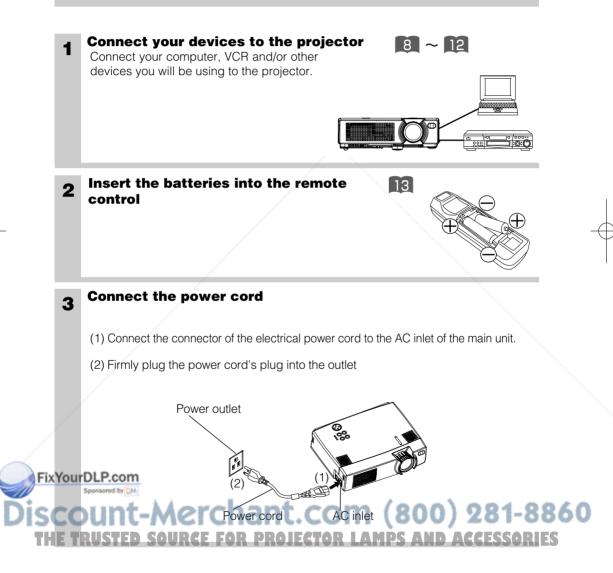

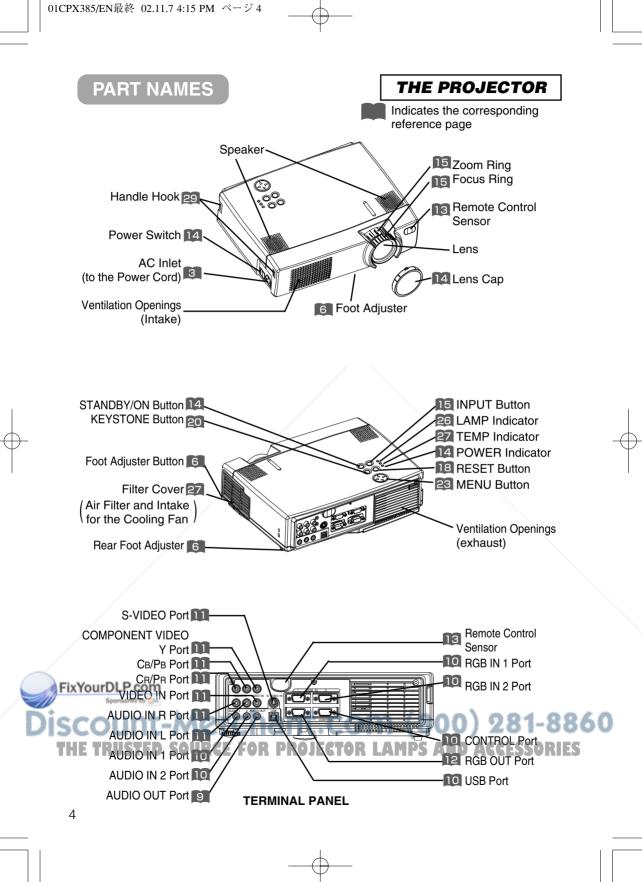

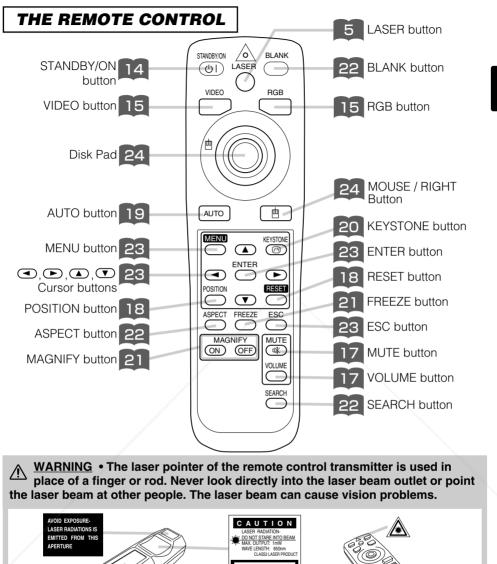

Complex with 21 CFR 1040. 10 and 1040. 11 except for deviations pursuant to Laser Notice No.50, dated 2001.7.26 supersonal to Laser Notice No.50, dated 2001.7.26 supersonal to Laser Notice No.50,

**NOTE** • Keep the remote control transmitter away from children and pets. • Do not give the remote control transmitter any physical impact. Take care not to drop.

- Do not place the heavy objects on the remote control transmitter.
- Do not wet the remote control transmitter or place it on any wet object.
- Do not place the remote control transmitter close to the cooling fan of the projector.
- Do not disassemble the remote control transmitter.

# SETTING UP THE PROJECTOR

▲ **CAUTION** • Install the projector in a suitable environment according to instructions of the accompanying manual "SAFETY INSTRUCTIONS" and this manual.

• If you press the elevator buttons without holding the projector, the projector might crash down, overturn, smash your fingers and possibly result in malfunction. To prevent damaging the projector and injuring yourself, ALWAYS HOLD THE PROJECTOR whenever using the elevator buttons to adjust the elevator feet.

#### **Angle Adjustment**

Use the foot adjusters on the bottom of the projector to adjust the projection angle. It is variable within 0° to 9° approximately.

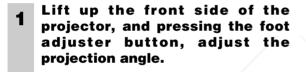

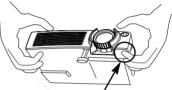

Press the foot adjuster button

**2** Release the button to lock at the desired angle.

**3** Turn the rear foot adjuster to adjust the left-right slope. Do not force the foot adjuster screws. This could damage the adjusters or cause the lock to fail.

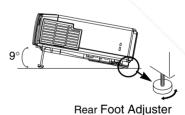

FixYourDLP.com Spontore by M Discount-Merchant.com (800) 281-8860 THE TRUSTED SOURCE FOR PROJECTOR LAMPS AND ACCESSORIES

### **Adjusting the Screen Size and Projection Distance**

# Refer to the illustrations and tables below to determine the screen size and projection distance.

The values shown in the table are calculated for a full size screen a:Distance from the projector to the screen  $(\pm 10\%)$  b:Distance from the lens center to the bottom of the screen  $(\pm 10\%)$  c:Distance from the lens center to the top of the screen  $(\pm 10\%)$ 

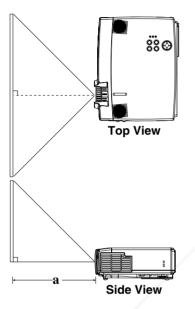

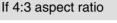

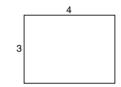

| Screen size  | a [inches (m)] |            |  |
|--------------|----------------|------------|--|
| [inches (m)] | Min.           | Max.       |  |
| 40 (1.0)     | 62 (1.6)       | 82 (2.1)   |  |
| 60 (1.5)     | 94 (2.4)       | 123 (3.1)  |  |
| 80 (2.0)     | 127 (3.2)      | 164 (4.2)  |  |
| 100 (2.5)    | 160 (4.1)      | 205 (5.2)  |  |
| 120 (3.0)    | 192 (4.9)      | 246 (6.3)  |  |
| 150 (3.8)    | 241 (6.1)      | 308 (7.8)  |  |
| 200 (5.0)    | 323 (8.2)      | 411 (10.4) |  |

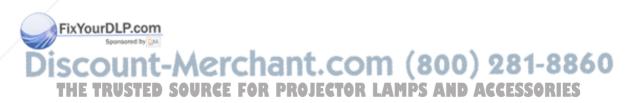

# **CONNECTING YOUR DEVICES**

#### **Devices You Can Connect to the Projector** (Refer to this section for planning your device configuration to use for your presentation.)

▲ CAUTION • Incorrect connecting could result in fire or electrical shock. Please read this manual and the separate "SAFETY INSTRUCTIONS".

#### **ATTENTION** Precautions to observe when connecting other devices to the projector

- Whenever attempting to connect other devices to the projector, please thoroughly read the manual of each device to be connected.
- TURN OFF ALL DEVICES prior to connecting them to the projector. Attempting to connect a live device to the projector may generate extremely loud noises or other abnormalities that may result in malfunction and/or damage to the device and/or projector. Refer to the "TECHNICAL" of the USER'S MANUAL (Vol.2) for the pin assignment of connectors and RS-232C communication data.
- Make sure that you connect devices to the correct port. Incorrect connection may result in malfunction and/or damage to the device and/or projector.
- A component cable and some other cables have to be used with core set. Use the accessory cable or a designated-type cable for the connection. For cables that have a core only at one end, connect the core to the projector.
- Secure the screws on the connectors and tighten.

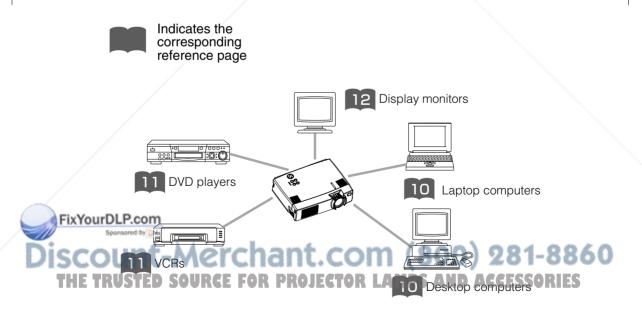

### **Ports and Cables**

Refer to the table below to find out which projector port and cable to use for connecting a given device. Use this table for determining which cables to prepare.

| Function               | Projector Port                                 | Connection Cables                               |  |
|------------------------|------------------------------------------------|-------------------------------------------------|--|
| PCR input              | RGB IN 1                                       | Accessory RGB cable or optional RGB             |  |
| RGB input              | RGB IN 2                                       | cable with D-sub 15-pin shrink jack and         |  |
| RGB output             | RGB OUT                                        | inch thread screws                              |  |
| Audio input            | AUDIO IN 1<br>(interlocked with RGB IN 1)      |                                                 |  |
| (from the computer)    | AUDIO IN 2<br>(interlocked with RGB IN 2)      | — Optional audio cable with stereo mini jack    |  |
| USB mouse control      | USB                                            | Optional USB cable                              |  |
| PS/2 mouse control     |                                                | Accessory PS/2 mouse cable                      |  |
| ADB mouse control      | CONTROL                                        | Optional ADB mouse cable                        |  |
| Serial mouse control   | CONTROL                                        | Optional serial mouse cable                     |  |
| RS-232C communication  |                                                | Optional RS-232C cable                          |  |
| S-video input          | S-VIDEO IN                                     | Optional S-video cable with mini DIN 4-pin jack |  |
| Video input            | VIDEO IN                                       | Accessory audio/video cable                     |  |
|                        | COMPONENT VIDEO Y                              |                                                 |  |
| Component video input  | COMPONENT VIDEO C <sub>B</sub> /P <sub>B</sub> | Optional component video cable                  |  |
|                        | COMPONENT VIDEO C <sub>R</sub> /P <sub>R</sub> |                                                 |  |
| Audio input            | AUDIO IN L                                     | Accessory audio/video cable or optional         |  |
| (from video equipment) | AUDIO IN R                                     | audio cable with RCA jack                       |  |
| Audio output           | AUDIO OUT                                      | Optional audio cable with stereo mini jack      |  |

#### NOTE About Plug-and-Play Capability

- This projector is compatible with VESA DDC 1/2B. Plug-and-Play can be achieved by connecting this projector to computers that are VESA DDC (display data channel) compatible. Please take advantage of this function by connecting the accessory RGB cable to the RGB IN 1 port (DDC 1/2B compatible). Plug-and-Play may not work properly if any other type of connection is attempted.
  - Plug-and-Play is a system composed of the computer, its operating system and peripheral equipment (i.e. display devices).
- Please use the standard drivers as this projector is a Plug-and-Play monitor.
  Plug-and-Play may not function properly with some type of computers. Use the RGB IN 2 port if Plug-and-Play does not function correctly.

# **CONNECTING YOUR DEVICES (continued)**

#### **Connecting to a Computer**

**ATTENTION** Whenever attempting to connect a laptop computer to the projector, be sure to activate the laptop's RGB external image output (set the laptop to CRT display or to simultaneous LCD and CRT display). For details on how this is done, please refer to the instruction manual of the corresponding laptop computer.

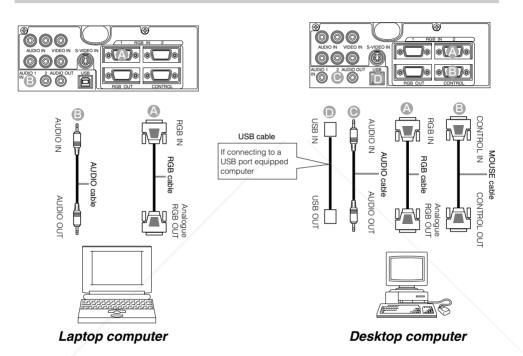

#### NOTE

• Some computers may have multiple display screen modes. Use of some of these modes will not be possible with this projector. Fix Your Bone RGB input modes, the optional Mac adapter is necessary.

860 ECTOR I AMPS AN ACCESSORIES

**Connecting to a DVD Player** 

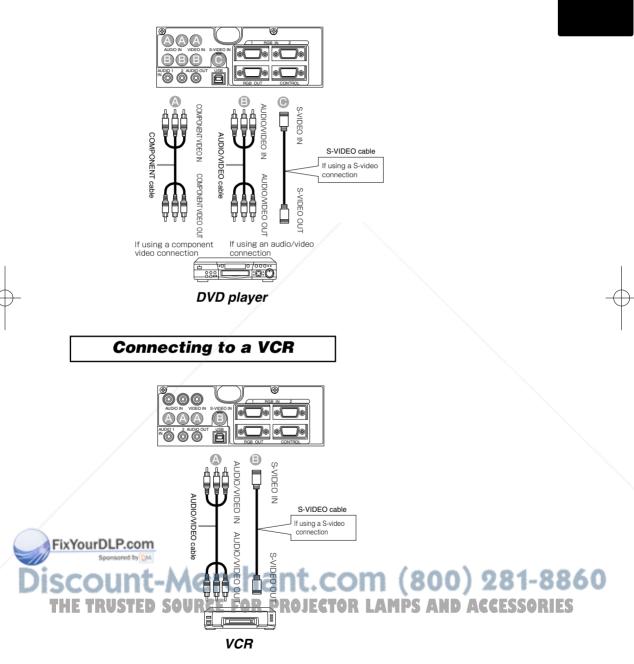

# **CONNECTING YOUR DEVICES (continued)**

### **Connecting to a Display Monitor**

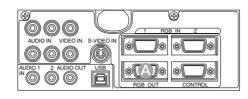

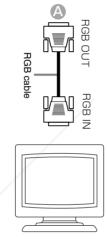

Display monitor

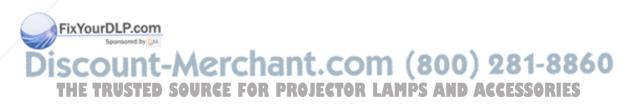

# **USING THE REMOTE CONTROL**

#### Putting batteries into the remote control unit

CAUTION Precautions to observe in regards to the batteries

2

Always handle the batteries with care and use them only as directed. Improper use may result in battery cracking or leakage, which could result in fire, injury and/or pollution of the surrounding environment.

- Keep the battery away from children and pets.
- Be sure to use only the batteries specified for use with the remote control. Do not mix new batteries with used ones.
- When inserting batteries, verify that the plus and minus terminals are aligned correctly (as indicated in the remote control).
- When you dispose the battery, you should obey the law in the relative area or country.

Remove the battery cover

Push the knob while lifting up the battery cover in the direction of the arrow.

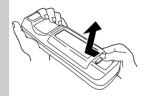

**Insert the batteries** Align and insert the two AA batteries (that came with the projector) according to their plus

and minus terminals (as indicated in the remote control). Close the battery cover

Replace the battery cover in the direction of the arrow and snap it back into place.

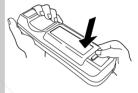

### **Operating the remote control**

- The remote control works with both the projector's front and rear remote sensors.
- The range of the remote sensor on the front and back is 3 meters with a 60-degree range (30 degrees to the left and right of the remote sensor).
- Since the remote control uses infrared light to send signals to the projector (Class 1 LED), be sure to use the remote control in an area free from obstacles that could block the remote control's output signal to the projector.

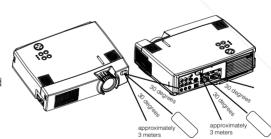

3

• Only use the accompanying remote control. Using other remote controls (even of similiar models) to control the CP-X385W may result in unexpected operation.

#### ATTENTION Precautions to observe when using the remote control

- Fix You bold and or otherwise expose the remote control to physical impact.
  - Do not get the remote control wet or place it on wet objects. Doing so may result in malfunction.
  - Remove the batteries from the remote control and store them in a safe place if you won't be using the remote control for an extended period.

Replace the batteries whenever the remote control starts to malfunction. CO SSOR IS

When strong light, such as direct sunlight or light from an extremely close range (such as from an
inverter fluorescent lamp), hits the projector's remote sensor, the remote control may cease to function.
Adjust the direction of the projector to keep light from directly hitting the projector's remote sensor.

# **TURNING ON THE POWER**

#### Precautions

Connect all devices to be used to the projector prior to turning on the power.

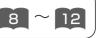

MARNING When the power is ON, a strong light is emitted. Do not look into the lens.

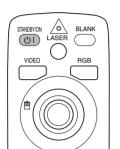

**Control panel** 

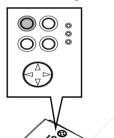

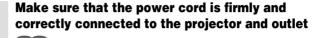

# 3

# **2** Turn on the projector's power

Set the power switch to [I] (ON). The projector will go to STANDBY mode and the POWER indicator will light to solid orange.

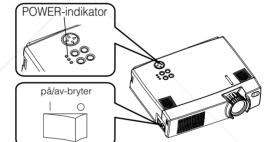

- **3** Press the STANDBY/ON button (control panel or remote control)
  - The projector begins warming up and the POWER indicator blinks green.
     STANDBY/ON
  - The POWER indicator stops blinking and lights to solid green once the projector's power is completely on.

**Remove the lens cap** 

The picture is projected.

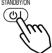

1-8860

**NOTE** *Turn the power on/off in right order.* 

Fix Provepon the projector before the computer or video 4

Power off the projector after the computer or video tape recorder.

14

#### **Selecting an Input Signal**

5

#### Using the remote control

#### If selecting RGB input **Press the RGB button**

Press this button to toggle between the devices connected to RGB IN 1 and 2. As illustrated below, each time you press the RGB button, the projector switches between RGB IN 1 and 2. Select the signal you wish to project.

RGB IN 1 RGB IN 2

#### If selecting video input **Press the VIDEO button**

Press this button to toggle between the devices connected to VIDEO IN, S-VIDEO IN and COMPONENT VIDEO. As illustrated below, each time you press the VIDEO button, the projector switches between VIDEO IN, S-VIDEO IN and COMPONENT VIDEO. Select the signal you wish to project.

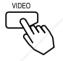

VIDEO IN -> S-VIDEO IN COMPONENT VIDEO

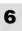

FixYourDLP.com

Use the zoom ring to adjust the screen size

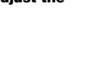

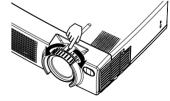

# Use the focus ring to focus the

picture SOURCE FOR PROJECT

#### Using the projector's control panel

#### Press the INPUT button

As illustrated below, each time you press the INPUT button, the projector switches between its input signal ports. Select the signal you wish to project.

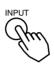

RGB IN 1  $\rightarrow$  RGB IN 2  $\rightarrow$  VIDEO IN COMPONENT VIDEO S-VIDEO IN

# **TURNING OFF THE POWER**

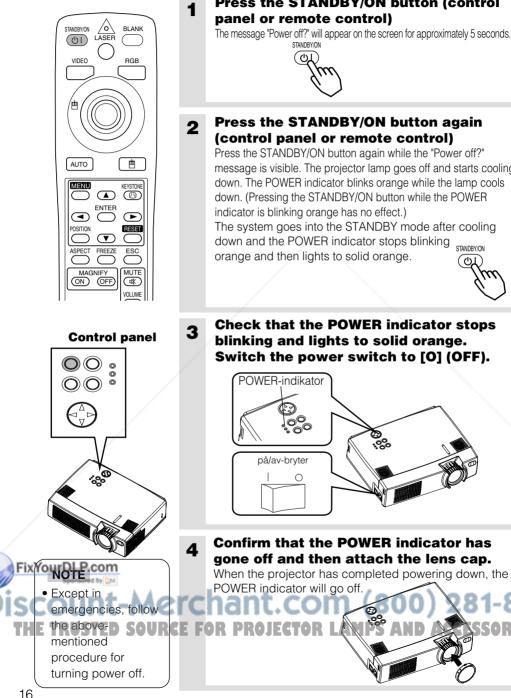

**Press the STANDBY/ON button (control** 

The message "Power off?" will appear on the screen for approximately 5 seconds.

# **Press the STANDBY/ON button again**

message is visible. The projector lamp goes off and starts cooling down. The POWER indicator blinks orange while the lamp cools down. (Pressing the STANDBY/ON button while the POWER The system goes into the STANDBY mode after cooling down and the POWER indicator stops blinking

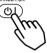

60

ORI

**Check that the POWER indicator stops** blinking and lights to solid orange. Switch the power switch to [O] (OFF).

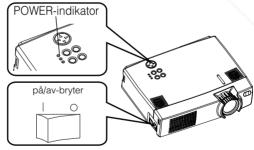

AUTO

MENU

þ

KEYSTONE

# **ADJUSTING THE VOLUME**

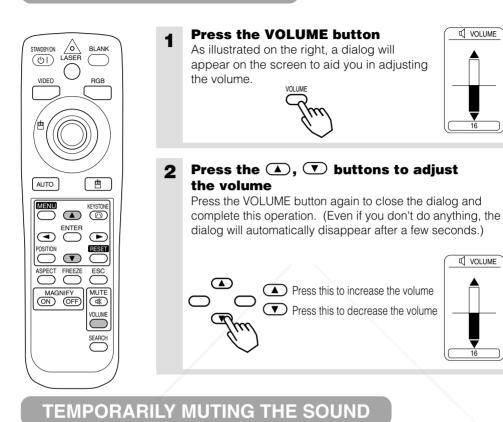

# Press the MUTE button

As illustrated on the right, a dialog will appear on the screen indicating that you have muted the sound. Press the VOLUME button to close the dialog. (Even if you don't do anything, the dialog will automatically disappear after a few seconds.)

Press the MUTE button again to restore the sound.

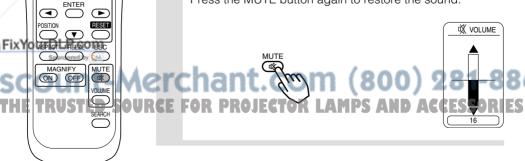

60

# **ADJUSTING THE POSITION**

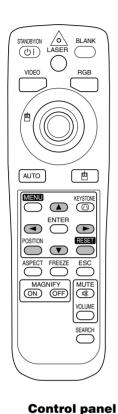

00 •

 $\bigcirc \bigcirc \bigcirc \bigcirc$ 

ourDLP.com

#### Press the POSITION button

As illustrated on the right, a dialog will appear on the screen to aid you in adjusting the position.

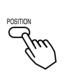

POSITION 🔶

# **2** Use the $\bigcirc$ , $\bigcirc$ , $\bigcirc$ , $\bigcirc$ , $\bigcirc$ buttons to adjust the position

When you want to initialize the position, press the RESET button during adjustment.

Press the POSITION button again to close the dialog and complete this operation. (Even if you don't do anything, the dialog will automatically disappear after a few seconds.) This function is only available for RGB IN 1/2 input.

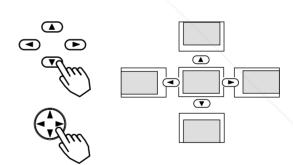

# Merchant.com (800) 281-8860

# USING THE AUTOMATIC ADJUSTMENT FEATURE

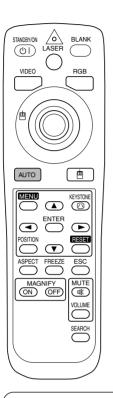

#### Press the AUTO button

bright screen when adjusting.

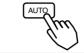

#### Automatic Adjustment for RGB Input

Horizontal position (H. POSIT), vertical position (V. POSIT), clock phase (H. PHASE) and horizontal size (H. SIZE) are automatically adjusted. Make sure that the application window is set to its maximum size prior to attempting to use this feature. Dark pictures may still be incorrectly adjusted. Use a

#### Automatic Adjustment for Video Input

The signal type best suited for the respective input signal is selected automatically.

This feature is available only if VIDEO is set to AUTO in the INPUT menu.

#### NOTE

The automatic adjustment operation requires approximately 10 seconds. Also, please note that it may not function correctly with some input signals.

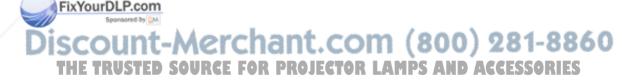

# **CORRECTING KEYSTONE DISTORTIONS**

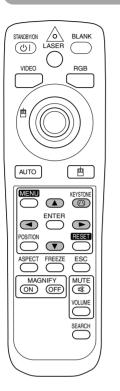

**Control panel** 

6

3

#### Press the KEYSTONE button

As illustrated on the right, a dialog will appear on the screen to aid you in correcting the distortion.

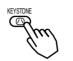

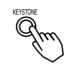

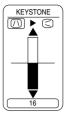

**2** Use the  $\bigcirc$ ,  $\bigcirc$  buttons to select the direction of distortion to correct ( $\bigcirc/\bigcirc$ )

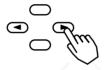

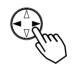

Use the , buttons to correct the distortion

Press the KEYSTONE button again to close the dialog and complete this operation. (Even if you don't do anything, the dialog will automatically disappear after a few seconds.)

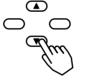

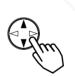

# nt-Merchant.com (800) 281-8860

- E NOTSTED SOURCE FOR PROJECTOR LAMPS AND ACCESSORIES
- This function may not be work well with some types of input signals.
- The adjustable range for correcting keystone distortions will vary with the type of input signal.

# **USING THE MAGNIFY FEATURE**

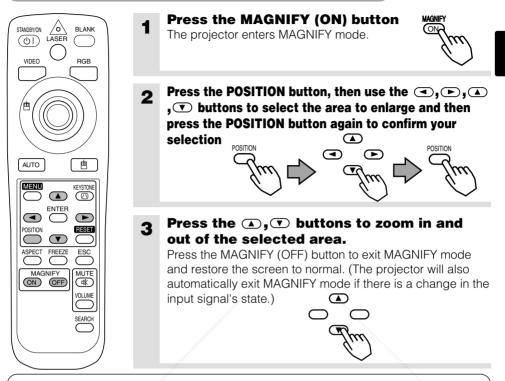

#### NOTE

The projector will automatically exit from MAGNIFY mode if either the INPUT SELECT, AUTO, ASPECT or VIDEO feature is used, or, if there is a change in the input signal's state.

# FREEZING THE SCREEN

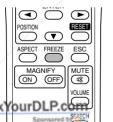

#### Press the FREEZE button

The [II] icon appears and the screen will freeze at the current image. Press the FREEZE button again and the [ $\blacktriangleright$ ] appears as the projector exits FREEZE mode.

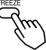

# Notent-Merchant.com (800) 281-8860

The projector will automatically exit from FREEZE mode if either the POSITION, VOLUME, MUTE, AUTO, BLANK ON/OFF or MENU ON/OFF feature is used, or, if there is a change in the input signal's state.

 If the projector continues projecting the same image for a long time (i.e. you forget to exit FREEZE mode), the image might possibly remain as an afterimage. Do not leave the projector in FREEZE mode for too long.

# SIGNAL SEARCHING

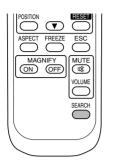

 $\land$ 

STANDBY/ON

(U) LASER

Fix YourDbP.com

AUTO

BLANK

RGE

#### **Press the SEARCH button**

When you press the SEARCH button, the projector begins searching for input signals. If it detects an input signal, the search will cease and the projector will project the detected signal. If the projector is unable to find an input signal at any of its ports, it will return to the state it was in prior to the search.

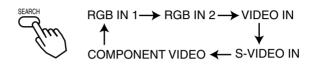

# SELECTING THE ASPECT RATIO

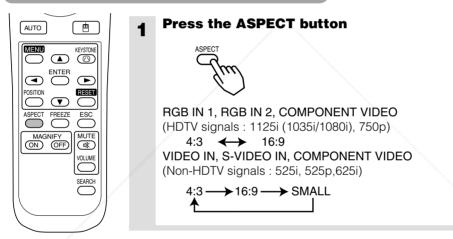

### **TEMPORARILY BLANKING THE SCREEN**

1

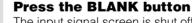

The input signal screen is shut off, and a blank screen appears. You can set the blank screen using the menu (from the SCREEN menu, select BLANK). Press the BLANK button again to remove the blank screen, and return to the input signal screen.

for i

) 281-8860

AMPS AND ACCESSORIES

TН

# USING THE MENU FUNCTIONS

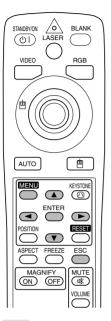

#### Press the MENU button

The menu display appears on the screen. The projector has the following menus: MAIN, PICTURE-1, PICTURE-2, INPUT, SCREEN, and OPTION. Select a menu using the A/ buttons. The current settings of the items that can be manipulated via the selected menu appear.

# **2** Select a menu using the $\bigcirc$ / $\bigcirc$ buttons, then press the $\bigcirc$ or ENTER button.

The display of the selected menu appears. [ex. Adjusting SHARPNESS]

Use the ()/ Use the buttons to select PICTURE-1, then press the or ENTER button.

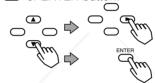

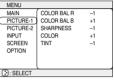

MENU

# 3 Select an item using the $\bigcirc / \bigcirc$ buttons, then press the $\bigcirc$ or ENTER button.

The operation display of the selected item appears. To adjust a numerical value, press the  $\bigcirc$  or ENTER button again to switch to the single menu (small display showing only the operation display area).

#### [ex. Adjusting SHARPNESS]

Use the  $\bigcirc$ / $\bigcirc$  buttons to select SHARPNESS, then

press the 🗩 or ENTER button.

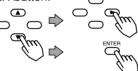

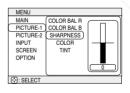

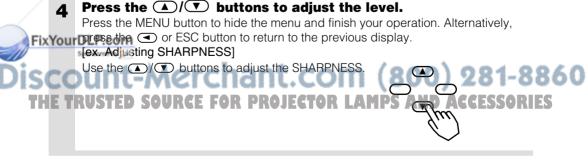

# **OPERATING THE PC SCREEN**

#### You can use the remote control as a simplified mouse or keyboard.

**CAUTION** Caution: Mistaken use of the mouse/keyboard control could damage your equipment.

- Only connect to a PC.
- Before connecting, read the manuals of the device you will connect.
- Do not plug or unplug the connector cables while the computer is operating.

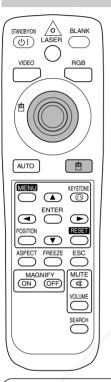

#### **PS/2, ADB, Serial Mouse Control**

- 1. Turn off the projector and PC power, and connect the projector's CONTROL terminal to the computer via the mouse cable.
- If a USB cable is connected, disconnect it. If a USB cable is connected, the USB control function is given priority, and mouse control from the CONTROL terminal will not function.
- 3. Turn on the projector power, then the computer. The functions in the table below can be controlled. If you have difficulty with control, restart the computer (either from the software or by pressing the restart button).

| Available Functions    | Remote Control Operation |  |
|------------------------|--------------------------|--|
| Move Pointer           | Use 🕲 button             |  |
| Left click with mouse  | Press 🕲 button           |  |
| Right click with mouse | Press 🖻 button           |  |

#### **USB Mouse Control**

1. Connect the projector's USB terminal to the computer using a USB cable. The functions in the table below can be controlled.

| Available Functions    | Remote Control Operation |  |
|------------------------|--------------------------|--|
| Move Pointer           | Use 🕲 button             |  |
| Left click with mouse  | Press 🕲 button           |  |
| Right click with mouse | Press 🖻 button           |  |

#### NOTES

- It may not be possible to control notebook PCs, and other computers with built-in pointing devices (e.g. track balls), using this remote control. In this case, before connecting go into BIOS (system setup) and select external mouse, and disable the pointing devices. In addition, the mouse may not function if the computer does not have the needed utility program. See your computer's hardware manual for details.
- The USB control can be used with Windows 95 OSR 2.1 or higher. It may not be possible to use the remote control, depending on the computer's configurations and mouse drivers.
   The USB control can only be used for the functions listed above. You cannot do things like press two buttons at once (for instance, pressing two buttons at the same time to move the mouse pointer diagonally).
  - This function is not available while the lamp is warming up (the POWER indicator flashes green), while adjusting the volume and display, correcting for trapezoidal distortion, zooming in on the screen, using the BLANK function, or displaying the menu screen.

# THE LAMP

#### HIGH VOLTAGE HIGH TEMPERATURE HIGH PRESSURE

Before replacing the lamp, check the serial number of the replacement lamp bulb (sold separately: DT00431), then contact your local dealer. Before replacing the lamp, turn off the power, and unplug the power cord, then wait at least 45 minutes, in order to ensure that the lamp is properly cooled. Removing the lamp bulb while it is still hot could cause burns, or cause the lamp bulb to burst.

**WARNING** The LCD projector uses a glass lamp bulb. It is a mercury lamp with high internal pressure. High-pressure mercury lamps can break with a loud bang, or burn out, if jolted or scratched, or through wear over time. Each lamp has a different lifetime, and some may burst or burn out soon after you start using them. In addition, when the bulb bursts, it is possible for shards of glass to fly into the lamp housing, and for gas containing mercury to escape from the projector's vent holes.

- Handle with care: jolting or scratching could cause the lamp bulb to burst during use.
- If the replace lamp indicator (see "Related Messages" (Vol.2 2) and "Regarding the indicator Lamps" (Vol.2 3)) comes on, replace the lamp as soon as possible. Using the lamp for long periods of time, or past the replacement date, could cause it to burst. Do not use old (used) lamps; this is a cause of breakage.
- If the lamp breaks soon after the first time it is used, it is possible that there are electrical problems elsewhere besides the lamp. If this happens, contact your local dealer.
- If the lamp should break (it will make a loud bang when it does), ventilate the room well, and make sure not to breathe the gas that comes out of the projector vents, or get it in your eyes or mouth.
- If the lamp should break (it will make a loud bang when it does), unplug the power cord from the outlet, and make sure to request a replacement lamp from your local dealer. Note that shards of glass could damage the projector's internals, or cause injury during handling, so please do not try to clean the projector or replace the lamp yourself.
- Obey local ordinances when disposing of used lamps. In most cases, it is possible to dispose of used bulbs in the same manner as used glass bottles, but in some cases, bulbs are sorted separately.
- Do not use the projector with the lamp cover removed.

### FixYourDLP.com Spendered by M Discount-Merchant.com (800) 281-8860 THE TRUSTED SOURCE FOR PROJECTOR LAMPS AND ACCESSORIES

# **THE LAMP (continued)**

#### **Replacing the lamp**

All projector lamps will wear out eventually. If used for long periods of time, the image could become darkened, and the color contrast could be impacted as well. We recommend that you replace your lamps early. If the LAMP indicator turns red, or a message prompts you to replace the lamp when you power up the projector, the lamp needs to be replaced. (See "Related Messages" (Vol.2 2) and "Regarding the Indicator Lamps" (Vol.2 2) for details.)

- **1** witch the projector OFF, remove the power cord from the power outlet, and wait at least 45 minutes for the unit to cool.
- **2** Prepare a new lamp.
- **3** Check that the projector has cooled sufficiently, and gently turn it upside down.
- **4** Loosen the two screws as shown in the diagram, and remove the lamp cover.

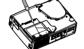

**5** Loosen the three screws, and gently remove the lamp while holding the grips. Touching the inside of the lamp case may result in uneven coloring.

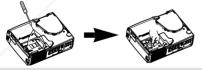

6 Install the new lamp and tighten the three screws firmly. Also steadily push the opposite side of the screwed lamp into the unit.

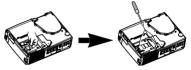

7 Replace the lamp cover in position and tighten the two screws firmly.

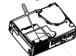

**8** Gently turn the projector rightside up.

**ATTENTION** • Make sure that the screws are screwed in firmly. Loose screws could result in damage or injury.

• Do not use with lamp cover removed.

• Do not reset the lamp timer without replacing the lamp. Reset the lamp timer always when replacing **Fixed the lamp**. The message functions will not operate properly if the lamp timer is not reset correctly.

 When the lamp has been replaced after the message of "CHANGE THE LAMP ... THE POWER WILL TURN OFF AFTER 0 hr." is displayed, or the LAMP indicator is red, complete the following operation within 10 minutes of switching power ON.

NOTE
 • The LAMP indicator is also red when the lamp unit reaches high temperature.
Before replacing the lamp, switch power OFF, wait approximately 20 minutes, and switch power
ON again. If the LAMP indicator is still red, replace the lamp.

# THE AIR FILTER

#### **Caring for the air filter**

The air filter should be cleaned about every 100 hours. If the LAMP indicator and TEMP indicator blink red simultaneously, or a message prompts you to clean the air filter when you turn on the unit, the filter needs to be cleaned. (See "Related Messages" (Vol.2 2) and "Regarding the Indicator Lamps" (Vol.2 3) for details.)

 Turn off the projector, and unplug the power cord
 Apply a vacuum cleaner to the top of the air filter cover to clean the air filter
 Filter Cover
 Turn on the projector, and use the menu to reset the filter timer • To reset the air filter timer, from the OPTION menu, select FILTER TIME.

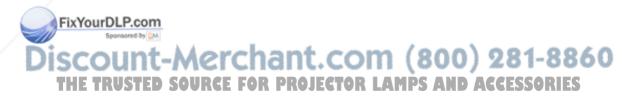

### THE AIR FILTER (continued)

#### **Replacing the air filter**

If the soiling will not come off the air filter, or it becomes damaged, then it needs to be replaced. Please contact your local dealer, after confirming the model of your separately sold replacement air filter. (See "Optional Parts" on Vol.2 10.)

# **1** Turn off the projector, and unplug the power cord. Prepare a new air filter (one specified for your projector)

**2** Remove the air filter cover and air filter

**3** Insert the new filter, and replace the filter cover

**4** Turn on the projector power, and using the menu, reset the filter timer

• To reset the lamp timer, from the OPTION menu, select FILTER TIME.

**ATTENTION** • Make sure to turn off the power and unplug the power cord before caring for the unit. Please carefully read "Safety Instructions", in order to care for your projector correctly.

- Do not use with air filter cover removed.
- If the air filter becomes clogged by dust or the like, internal temperature rises and could cause malfunction. The power is automatically turned off in order to prevent the unit from overheating internally.

# FixYourDLP.com

# Discount-Merchant.com (800) 281-8860 THE TRUSTED SOURCE FOR PROJECTOR LAMPS AND ACCESSORIES

# THE HANDLE

#### Fixing the Handle

Fix the enclosed handle if you need.

- **1** Raise up the handle hook, and pass one end of the handle through the hole of handle hook.
- **2** Buckle the end of the handle, as the right drawing.
- **3** Fix the other end of the handle to the other handle hook in the same way.

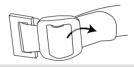

▲ CAUTION • Make sure the handle is fixed before carrying the projector with the handle. If the projector should be dropped from the handle should be off, it could result in an injury, and continued use could result in fire or electrical shock. Do not flourish the projector with the handle.

# **OTHER CARE**

#### Caring for the inside of the projector :

In order to ensure the safe use of your projector, please have it cleaned and inspected by your local dealer about once every 2 years. Never try to care for the inside of the unit yourself. Doing so is dangerous.

#### Caring for the lens :

Lightly wipe the lens with a commercially available lens-cleaning wipe. Do not touch the lens directly with your hand.

#### Caring for the cabinet and remote control transmitter :

Wipe lightly with gauze or a soft cloth. If soiling is severe, dip a soft cloth in water or a neutral cleanser diluted in water, and wipe lightly after wringing well. Then, wipe lightly with a soft, dry cloth.

FixYourDLP.com

**ATTENTION** • Make sure to turn off the power and unplug the power cord before caring for the unit. Please carefully read "Safety Instructions" in this manual, in order to care for your projector correctly.

- Do not use cleaners or chemicals other than those listed above, including benzene and paint **P I S** thinner.
  - Do not use aerosols or sprays.
  - Do not polish or wipe with hard objects.

LCD Projector CP-X385W

USER'S MANUAL Vol.2 (Extended)

Thank you for purchasing this projector.

MARNING • Please read the accompanying manual "SAFETY INSTRUCTIONS" and this "USER'S MANUAL" thoroughly to ensure correct usage through understanding. After reading, store this instruction manual in a safe place for future reference.

**NOTE** • The information in this manual is subject to change without notice.

- The manufacturer assumes no responsibility for any errors that may appear in this manual
- The reproduction, transmission or use of this document or contents is not permitted without express written authority.

#### TRADEMARK ACKNOWLEDGEMENT :

- PS/2, VGA and XGA are registered trademarks of the International Business Machines Corporation.
- Apple, Mac and ADB are registered trademarks of Apple Computer, Inc.
- VESA and SVGA are trademarks of the Video Electronics Standard Association.
- Windows is a registered trademark of Microsoft Corporation.
- All other trademarks are the property of their respective owners.

### CONTENTS

|                                                    | Faye   |
|----------------------------------------------------|--------|
| MULTIFUNCTIONAL SETTINGS                           |        |
| WHAT TO DO WHEN YOU THINK A MACHINE DEFECT HAS OCC | URRED7 |
| SPECIFICATIONS                                     | 10     |
| WARRANTY AND AFTER-SERVICE                         |        |
|                                                    |        |

For "TECHNICAL" see the end of this manual.

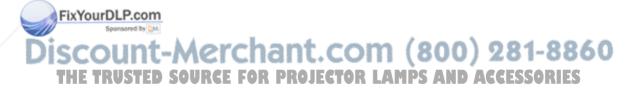

# **MULTIFUNCTIONAL SETTINGS**

This device has 6 separate menus: MAIN, PICTURE 1, PICTURE 2, INPUT, SCREEN, OPTION. Each of these menus is operated using the same methods. The basic operations of these menus are as follows.

Menu screen display : Press the "MENU" button.

- Menu selection
- Choose a menu name using the 
   ✓
   ✓
   button, and press the
   ✓
   button or the ENTER button.
- Item selection
- : Choose an item using the <a>/<>> button, and press the <>> button or the ENTER button.</a>

**Return menu to last previous screen:** Press the button or the ESC button.

**Execution of settings and/or adjustments:** Operate by using the () without (For further details, read the explanation for each separate menu.)

Initialization of settings and/or adjustments: During operation, press the RESET button.

(Note that items whose functions are performed simultaneously with the operation of clock phase, language selection, automatic adjustment, etc., cannot be initialized.)

End menu operations: Press the MENU button, or do not perform any operation for several seconds.

### **MAIN Menu**

With the MAIN menu, the seven items shown in the Table below can be performed.

Perform each operation in accordance with the instructions in the Table.

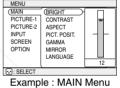

(BRIGHT)

#### **MAIN Menu**

| Item        | Description                                                                                                    |
|-------------|----------------------------------------------------------------------------------------------------|
| BRIGHT      | Adjust Brightness: Light                                                                                                    |
| CONTRAST    | Adjust Contrast: Strong                                                                                                    |
| ASPECT      | Select Aspect Ratio:         At RGB Input or Hi-Vision 1125i(1035i/1080i)/750p of COMPONENT VIDEO         Input:         4:3                                                            |
| PICT.POSIT. | Select Picture Position (for 16:9/SMALL Picture):         TOP                                                                                                    |
| GAMMA       | Select Gamma Mode:<br>NORMAL                                                                                                    |
|             | Select Mirror Status:<br>NORMAL                                                                                                    |
| LANGUAGE    | Select Menu Language:         ENGLISH ① ⇔ ④ FRANÇAIS ① ⇔ ④ DEUTSCH ① ⇔ ④ ESPAÑOL         ① ⇔ ④ ITALIANO ① ⇔ ④ NORSK ① ⇔ ④ NEDERLANDS ① ⇔ ④         日本語 ④ ⇔ ① POTUGUÊS ① ⇔ ④ 中文 ① ⇔ ④ 한글 |

### PICTURE 1 Menu

With the PICTURE 1 menu, the five items shown in the Table below can be performed.

Perform each operation in accordance with the instructions in the Table.

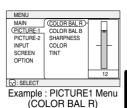

#### **PICTURE1 Menu**

| Item        | Description                                                                |  |  |
|-------------|----------------------------------------------------------------------------|--|--|
| COLOR BAL R | Adjust Red Color Balance: Dark $ \bigcirc \bigcirc$ Light                  |  |  |
| COLOR BAL B | djust Blue Color Balance: Dark ▲ ↔ 👁 Light                                 |  |  |
| SHARPNESS   | Adjust Sharpness (for VIDEO/S-VIDEO): Clear $ \Leftrightarrow $ Soft       |  |  |
| COLOR       | Adjust COLOR (for VIDEO/S-VIDEO/COMPONENT VIDEO):         Dark ▲ ⇔ ▼ Light |  |  |
| TINT        | Adjust Tint (for VIDEO/S-VIDEO): Green ▲ ⇔ ▼ Red                           |  |  |

#### PICTURE 2 Menu

With the PICTURE 2 menu, the five items shown in the Table below can be performed.

Perform each operation in accordance with the instructions in the Table.

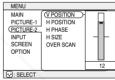

Example : PICTURE2 Menu (V POSITION)

#### **PICTURE2 Menu**

|      | Item            | Description                                                                                                    |     |
|------|-----------------|----------------------------------------------------------------------------------------------------|-----|
|      | V POSITION      | Adjust Vertical Position (for RGB): Up ▲ ⇔ ▼ Down                                                                                                    |     |
|      | H POSITION      | Adjust Horizontal Position (for RGB): Left ▲ ⇔ ▼ Right                                                                                                    |     |
|      | H PHASE         | Adjust Horizontal Phase (for RGB/COMPONENT VIDEO):         Right ▲ ⇔ ▼ Left         • Adjust to eliminate flicker.                                                                                                    |     |
| Fix  | H SIZE          | <ul> <li>Adjust Horizontal Size (for RGB): Large  →  Small</li> <li>If the horizontal size adjustment is excessive, the image may not be displayed correctly. In such a case, initialize H SIZE with the RESET button.</li> </ul> |     |
| 1 10 | Sponsored by DM | Select Over-scan Ratio (for VIDEO/S-VIDEO/COMPONENT VIDEO):                                                                                                    |     |
| S    | OVER SCAN       | LARGE  → ↔   MIDDLE  → ↔   SMALL<br>• It is recommended to select SMALL to avoid flicker at the lower part of the                                                                                                    | 860 |
| TH   | E TRUSTED       | SOUTH FOR PROJECTOR LAMPS AND ACCESSORI                                                                                                    | ES  |

# MULTIFUNCTIONAL SETTINGS (continued)

### **INPUT** Menu

With the INPUT menu, the four items shown in the Table below can be performed. With inputting of RGB IN 1 and RGB IN 2 signals, the horizontal and vertical frequencies of the signals will be displayed on the initial screen of the INPUT menu.

Perform each operation in accordance with the instructions in the Table.

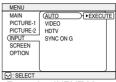

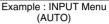

#### INPUT Menu

| Item      | Description                                                                                                    |
|-----------|----------------------------------------------------------------------------------------------------|
| AUTO      | <ul> <li>Auto Adjust (for RGB): Automatically adjusts H POSITION, V POSITION, H PHASE, and H SIZE. Use this function with the maximum window size.</li> <li>Auto Adjust (for VIDEO/S-VIDEO): Automatically selects the proper VIDEO mode for the current input signal. This function is active only when the AUTO mode is selected for the item VIDEO. Refer to the description for the item VIDEO below.</li> <li>This function may not be available with a PAL60 signal and certain other signals.</li> <li>The AUTO mode operation requires approximately 10 seconds.</li> <li>For COMPONENT VIDEO, the signal type is identified automatically even if this function is inactive. For a HDTV signal, refer to the item HDTV below.</li> </ul>                                                                                                    |
| VIDEO     | <ul> <li>Select Mode of Signal Type (for VIDEO/S-VIDEO):</li> <li>AUTO  →  A NTSC  →  A PAL  →  A SECAM  →  A NTSC  →  A PAL  →  A SECAM  →  A NTSC  →  A N-PAL  →  A N-PAL</li></ul> |
| ндту      | <ul> <li>Select HDTV Signal Mode:</li> <li>1080i  → A 1035i</li> <li>If the selected HDTV mode is incompatible with the input signal, the picture may be distorted.</li> </ul>                                                                                                    |
| Sync on G | <ul> <li>On/Off SYNC ON G Mode:<br/>TURN ON  →  TURN OFF</li> <li>Selecting TURN ON turns on the SYNC ON G mode. The SYNC ON G mode allows reception of SYNC on G.</li> <li>In the SYNC ON G mode, the picture may be distorted with certain input signals. In such a case, remove the signal connector so that no signal is received and turn SYNC ON G off, and then reconnect the signal.</li> </ul>                                                                                                    |

### **SCREEN Menu**

With the SCREEN menu, the five items shown in the Table below can be performed. Please perform each operation in accordance with the instructions in the Table.

| MENU                                    |                                                |                     |  |  |
|-----------------------------------------|------------------------------------------------|---------------------|--|--|
| MAIN<br>PICTURE-1<br>PICTURE-2<br>INPUT | BLANK<br>START UP<br>MyScreen<br>MyScreen Size | MyScreen<br>ORIGNAL |  |  |
| OPTION                                  | MyScreen Lock                                  |                     |  |  |
| : SELECT                                |                                                |                     |  |  |
| Example : SCREEN Menu<br>(BLANK)        |                                                |                     |  |  |

#### **SCREEN Menu**

| Item     | Description                                                                                                    |
|----------|----------------------------------------------------------------------------------------------------|
| BLANK    | Selection of BLANK Screen:         MyScreen       ↔ ↔ ↔ ↔ ↔ ↔ ↔ ↔ ↔ ↔ ↔ ↔ ↔ ↔ ↔ ↔ ↔ ↔ ↔                                                                                                    |
| START UP | Selection of START UP Screen:         MyScreen ♥ ⇔ ● ORIGINAL ♥ ⇔ ● TURN OFF         The START UP Screen may be voluntarily selected. The START UP Screen is displayed when no signal has been inputted, or when spec signals are being inputted.         MyScreen: Using the MyScreen category (see this Table, below), one can register a desired screen (or screens). At the time of factory shipment, this is set as a non-patterned (plain) blue color screen.         ORIGINAL: Existing standard screens. Please make confirmation using the actual screen(s).         TURN OFF: A non-patterned (plain) blue color screen.         • The MyScreen and the ORIGINAL Screen will each change to the BLANK Screen several minutes after being displayed.                                                                                                    |
| MyScreen | <ul> <li>Registration of MyScreen:</li> <li>When this item is executed, the MyScreen Menu for registration of MyScreen for the BLANK Screen and the START UP Screen is displayed. When operations are performed in accordance with this Menu, one can "cut" and register desired screens from among the received images within the display.</li> <li>1. After the "Do you start capturing this picture?" message has been displayed, pressing the ESC (or RESET) button interrupts execution of the MyScreen. When the ENTER button is pressed, the picture becomes static (no longer moves), and a frame for picture cutting, as well as the message that follows below, appear. Please press the button when the screen you want to register is currently being displayed.</li> <li>2. When the "Move the capture area as you want." message has been displayed, pressing the ESC (or RESET) button will eliminate the static state of the picture, and operations can be performed again from operation 1. The frame can be moved using the  (), (), () buttons. After designating the screen you want to register, pressing the ENTER button will initiate screen registration. The registration process takes approximately 1 minute to complete.</li> <li>3. When the registration has been completed, the screen of the registered MyScreen, plus the message, "MyScreen registration is finished," will be displayed for several seconds, after which the operation is terminated.</li> </ul> |

5

# MULTIFUNCTIONAL SETTINGS (continued)

## **OPTION Menu**

With the OPTION menu, the five items shown in the Table below can be performed.

Please perform each operation in accordance with the instructions in the Table.

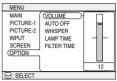

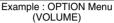

#### **OPTION Menu**

| Item        | Description                                                                                                    |
|-------------|----------------------------------------------------------------------------------------------------|
| VOLUME      | Adjust Volume: High                                                                                                    |
| AUTO OFF    | Adjust AUTO OFF Time:<br>Long (MAX. 99 min.)  →                                                                                                    |
| WHISPER     | Select WHISPER Mode:<br>NORMAL  →  →  WHISPER<br>When WHISPER is selected the WHISPER mode is activated. In the WHISPER<br>mode, acoustic noise and screen brightness are reduced.                                                                                                    |
| LAMP TIME   | <ul> <li>Refer to LAMP TIME: When set, this function displays the total time the projector lamp has been used since new.</li> <li>Reset LAMP TIME [Use this function only when the lamp has been replaced!]: Depress the RESET button for at least 3 seconds while lamp time is being displayed. The reset menu will then appear. After you replace the lamp with a new lamp, select RESET on the menu with the  button.</li> <li>Do not reset the lamp time unless you have replaced the lamp. And, always reset the lamp time when replacing the lamp. The message functions will not operate properly if the lamp time is not reset correctly.</li> <li>Before replacing the lamp, carefully read the descriptions headed "THE LAMP".</li> </ul> |
|             | Refer to FILTER TIME: This function displays the total time the air-filter has<br>been used since new.<br>Reset FILTER TIME [Use this function only when the filter is cleaned or replaced!]:<br>Depress the RESET button for at least 3 seconds while lamp time is being<br>displayed. The reset menu will then appear. After you replace the filter, select                                                                                                    |
| FILTER TIME | <ul> <li>RESET on the menu with the  button.</li> <li>DEFAULT  ⇔  CANCEL</li> <li>Do not reset the filter time unless you have cleaned or replaced the filter. And, always reset the filter time when cleaning or replacing the filter. The message</li> </ul>                                                                                                    |
| E TRUSTED   | functions will not operate properly if the filter time is not reset correctly.<br>• Before cleaning or replacing the filter, carefully read the descriptions headed. THE AIR FILTER :                                                                                                    |

## WHAT TO DO WHEN YOU THINK A MACHINE DEFECT HAS OCCURRED

## **Related Messages**

NOTES

When the unit's power is ON, messages such as those shown below may be displayed. When any such message is displayed on the screen, please respond as described below.

| Message                                                                                                    | Description                                                                                                    |
|----------------------------------------------------------------------------------------------------|----------------------------------------------------------------------------------------------------|
| CHANGE THE LAMP<br>AFTER REPLACING LAMP,<br>RESET THE LAMP TIMER.<br>(Note 1)                                             | Lamp usage time is approaching 2,000 hours. (Note 2)<br>Preparation of a new lamp, and an early lamp change, is<br>recommended. After you have changed the lamp, please be<br>sure to reset the lamp timer.                                                                                                    |
| CHANGE THE LAMP<br>AFTER REPLACING LAMP,<br>RESET THE LAMP TIMER.<br>THE POWER WILL TURN OFF<br>AFTER * * hr.<br>(Note 1) | Lamp usage time is approaching 2,000 hours. A lamp change<br>within <b>**</b> hours is recommended. (Note 2)<br>When lamp usage reaches 2,000 hours, the power will<br>automatically be turned OFF. Please change the lamp by<br>referring to "THE LAMP" in Vol.1 (Basic). After you have<br>changed the lamp, please be sure to reset the lamp<br>timer.         |
| CHANGE THE LAMP<br>AFTER REPLACING LAMP,<br>RESET THE LAMP TIMER.<br>THE POWER WILL TURN OFF<br>AFTER 0 hr.               | As lamp use has reached 2,000 hours, the power will soon be<br>automatically turned OFF. (Note 2)<br>Please immediately turn the power OFF, and follow the<br>instructions in the "THE LAMP" section of the separate booklet,<br>Vol.1 (Basic).<br>After you have changed the lamp, please be sure to reset the<br>lamp timer.                                    |
| CLEAN THE AIR FILTER<br>AFTER CLEANING AIR FILTER,<br>RESET THE FILTER TIMER.                                             | A note of precaution when cleaning the air filter.<br>After cleaning the filter, operate FILTER TIME of the OPTION<br>Menu, and perform reset of the filter timer.                                                                                                    |
| NO INPUT IS DETECTED<br>ON ***                                                                                            | There is no input signal.<br>Please confirm the signal input connection, and the status of the<br>signal source.                                                                                                    |
| SYNC IS OUT OF RANGE           ON *** fH         *****kHz                                                                 | The horizontal or vertical wavelength of the inputted signal is outside of the response parameters of this unit. Please confirm the specs for this unit or the signal source specs.                                                                                                    |
| CHECK THE AIR FLOW                                                                                                    | The internal portion temperature is rising. Please turn the power<br>OFF, and allow the unit to cool down for approximately 20<br>minutes. After having confirmed the following items, then please<br>resent the power to ON.<br>• Is there blockage of the air passage aperture?<br>• Is the air filter dirty?<br>• Does the peripheral temperature exceed 35°C? |

Note 1: Although this message will be automatically disappeared after around 3 minutes, it will be reappeared every time the power is turned ON.

Note 2: Lamps have a finite product life. Lamps are characterized by the fact that, after long hours of usage, a lamp will no longer light up, or the lamp will break or burst, etc. This unit is equipped with an automatic shut-down function, such that the power will automatically be turned OFF as when lamp usage time has reached 2,000 hours. Please be aware, however, that among lamp types, there are major differences in product lifetimes; a lamp may thus fail to light even prior to the functioning of the automatic shut-down function of this unit.

R60

## **Regarding the Indicator Lamps**

Lighting and flashing of the POWER indicator, the LAMP indicator, and the TEMP indicator have the meanings as described in the Table below. Please respond in accordance with the instructions within the Table.

| POWER<br>indicator                       | LAMP<br>indicator                          | TEMP<br>indicator           | Description                                                                                                    |  |
|------------------------------------------|--------------------------------------------|-----------------------------|----------------------------------------------------------------------------------------------------|--|
| The orange<br>lamp is lighted            | Turned OFF<br>(Not lighted)                | Turned OFF<br>(Not lighted) | The STANDBY mode is set                                                                                                    |  |
| Flashing of the green lamp               | Turned OFF                                 | Turned OFF                  | The unit is warming up. Please wait.                                                                                                    |  |
| The green lamp is lighted                | Turned OFF                                 | Turned OFF                  | The unit is in an ON state. Ordinary operations may be performed.                                                                                                    |  |
| Flashing of the orange lamp              | Turned OFF                                 | Turned OFF                  | The unit is cooling down. Please wait.                                                                                                    |  |
| Blinking of the<br>red lamp              | -                                          | -                           | The unit is cooling down. Please wait.<br>A certain error has been detected. Wait until the POWER indicator lamp has finished<br>flashing, and then perform the proper response measure using the item descriptions<br>below as reference.                                                                                                    |  |
| The red lamp<br>is lighted, or<br>blinks | The red lamp is lighted                    | Turned<br>OFF               | The lamp does not light.<br>There is a possibility that the interior portion has become heated. Turn the power OFF and wait<br>approximately 20 minutes. After the main unit has cooled down, please confirm whether or not<br>there is blockage of the air passage aperture, whether or not the filter is dirty, and/or whether or<br>not the peripheral temperature exceeds 35°C, etc. After performing any needed maintenance,<br>turn the power ON again; if the same display is displayed, then please change the lamp.   |  |
| The red lamp<br>is lighted, or<br>blinks | Blinking of the red lamp                   | Turned<br>OFF               | Either there is no lamp and/or lamp cover, or either of these has not been properly fixed<br>(attached). Turn the power OFF and wait approximately 45 minutes. After the main unit has<br>sufficiently cooled down, please make confirmation of the attachment state of the lamp and<br>lamp cover. After performing any needed maintenance, turn the power ON again; if the same<br>display is displayed, then please contact a sales store or a service company.                                                             |  |
| The red lamp<br>is lighted, or<br>blinks | Turned<br>OFF                              | Blinking of the<br>red lamp | The cooling fan is not operating. Turn the power OFF and wait approximately 20 minutes. After the<br>main unit has cooled down, please make confirmation that no foreign matter has become caught in<br>the fan, etc. After performing any needed maintenance, turn the power ON again; if the same display<br>is displayed, then please contact a sales store or a service company.                                                                                                    |  |
| The red lamp is<br>lighted, or<br>blinks | Turned<br>OFF                              | The red lamp is lighted     | There is a possibility that the interior portion has become heated. Turn the power OFF and wait<br>approximately 20 minutes. After the main unit has cooled down, please confirm whether or not<br>there is blockage of the air passage aperture, whether or not the filter is dirty, and/or whether or<br>not the peripheral temperature exceeds 35°C, etc. After performing any needed maintenance,<br>turn the power ON again; if the same display is displayed, then please contact a sales store or a<br>service company. |  |
| The green lamp<br>is lighted             | with the red lamp<br>Simultaneous blinking |                             | There is a possibility that the interior portion has become overcooled. Please use the unit within<br>the usage temperature parameters (0°C to 35°C). After performing any needed maintenance,<br>turn the power ON again; if the same display is displayed, then please contact a sales store or a<br>service company.                                                                                                    |  |
| The green<br>lamp is lighted             |                                            |                             | This is a notification that it is time to clean the filter.<br>After cleaning the filter, operate the FILTER TIME portion of the OPTION Menu, and perform<br>reset of the FILTER TIME.                                                                                                    |  |

and the indicator lamps may also be turned OFF. Press the "O" (power OFF) side of the main power switch, and wait for approximately 20 minutes. Please then use the unit only after having first confirmed that the unit has sufficiently cooled down.

TI

TН

## WHAT TO DO WHEN YOU THINK A MACHINE DEFECT HAS OCCURRED (continued)

### Phenomena That May Easily Be Mistaken for Machine Defects

Before requesting repair, check in accordance with the following chart. If the situation cannot be corrected, then contact your dealer.

| Phenomenon                                                   | Cases not involving a machine defect                                                                          | Items to be confirmed                                                                                                    | Reference<br>Page(s) |
|--------------------------------------------------------------|----------------------------------------------------------------------------------------------------|----------------------------------------------------------------------------------------------------|----------------------|
|                                                              | The main power source is not ON.                                                                              | Turn on the main power.                                                                                                    | Vol 1 2 14           |
|                                                              | The electrical power cord is not plugged in.                                                                  | Correctly connect the power cord.                                                                                                    | Vol.1-3, 14          |
| Power does not<br>come ON                                    | The main power source has been<br>interrupted during operation, such as by<br>a power outage (blackout), etc. | Be sure to press the "O" (power OFF) side<br>of the main power switch, and leave this OFF<br>for approximately 20 minutes. After the unit<br>has sufficiently cooled down, turn ON the<br>power source. | Vol.1-14             |
| No sound or pictures are                                     | The input changeover settings are mismatched.                                                                 | Select the input signal, and correct the settings.                                                                                                    | Vol.1-15             |
| outputted                                                    | No signal is being inputted.                                                                                  | Correctly connect the connection cord.                                                                                                    | Vol.1-10, 11         |
| Distance                                                     | The electrical wiring to this unit is not correctly connected.                                                | Correctly connect the connection cord.                                                                                                    | Vol.1-10, 11         |
| Pictures are<br>displayed, but no<br>sounds are heard        | The volume setting has been set at (or adjusted to) an extremely low level.                                   | Adjust the VOLUME setting to a higher level.                                                                                                    | Vol.1-17             |
| sounds are neard                                             | The MUTE mode is the current setting.                                                                         | Press the MUTE button to release (change) the MUTE mode setting.                                                                                                    | Vol.1-17             |
| Sounds are                                                   | The electrical wiring to this unit is not correctly connected.                                                | Correctly connect the connection cord.                                                                                                    | Vol.1-10, 11         |
| heard, but no<br>pictures are                                | The brightness setting has been set at (or adjusted to) an extremely low level.                               | Adjust the BRIGHT setting to a brighter level.                                                                                                    | Vol.2-2              |
| displayed                                                    | The lens cap has not been removed.                                                                            | Remove the lens cap.                                                                                                    | Vol.1-14             |
| Colors have a faded-<br>out appearance<br>Color tone is poor | Color depth setting or color tone setting                                                                     | Perform picture adjustments by changing the COLOR BAL R, the COLOR BAL B, and/or the TINT settings, etc.                                                                                                | Vol.2-3              |
| /                                                            | The brightness setting and/or contrast setting has not been properly adjusted.                                | Perform picture adjustments by changing the BRIGHT and/or CONTRAST settings, etc.                                                                                                    | Vol.2-2              |
| Pictures appear<br>dark                                      | The WHISPER mode is the current setting.                                                                      | Change (by releasing) from the WHISPER mode.                                                                                                    | Vol.2-6              |
| ourDLP.com                                                   | Lamp is approaching the end of its product lifetime.                                                          | Exchange the old lamp with a new lamp.                                                                                                    | Vol.1-25, 26         |
| Pictures appear<br>blurry                                    | Either the FOCUS setting or the H<br>PHASE is not properly adjusted.                                          | Adjust the FOCUS and H PHASE settings.                                                                                                    | Vol.1-15<br>Vol.2-3  |

#### <del>TRUSTED SOURCE FOR PROJECTOR LAMPS AND ACCESSOR</del> ES NOTE

Although bright spots or dark spots may appear on the screen, this is a unique characteristic of liquid crystal displays, and such do not constitute or imply a machine defect.

# SPECIFICATIONS

**NOTE** • This specifications are subject to change without notice.

| Item              |              | Specification                                                              |  |  |  |
|-------------------|--------------|----------------------------------------------------------------------------|--|--|--|
| Product name      |              | Liquid crystal projector                                                   |  |  |  |
| Liquid            | Panel size   | 2.3 cm (0.9 type)                                                          |  |  |  |
| crystal           | Drive system | TFT active matrix                                                          |  |  |  |
| panel             | Pixels       | 786,432 pixels (1024 horizontal x 768 vertical)                            |  |  |  |
| Lens              | I            | Zoom lens F=1.7 ~ 2.1 f=36.8 ~ 47.8 mm                                     |  |  |  |
| Lamp              |              | 200 W UHB                                                                  |  |  |  |
| Speaker           |              | 1.0W+1.0W (Stereo)                                                         |  |  |  |
| Power sup         | oply         | AC100 ~ 120V, 3.3A / AC220 ~ 240V, 1.4A                                    |  |  |  |
| Power cor         | nsumption    | 310W                                                                       |  |  |  |
| Temperature range |              | 0 ~ 35°C (Operating)                                                       |  |  |  |
| Size              |              | 298 (W) x 94.6 (H) x228 (D) mm                                             |  |  |  |
| Weight (mass)     |              | 3.25 kg                                                                    |  |  |  |
| Port              |              | RGB port         AUDIO port           RGB IN(1, 2)                         |  |  |  |
| Optional Parts    |              | Lamp: DT00431<br>Air Filter: MU01421<br>* For others, consult your dealer. |  |  |  |

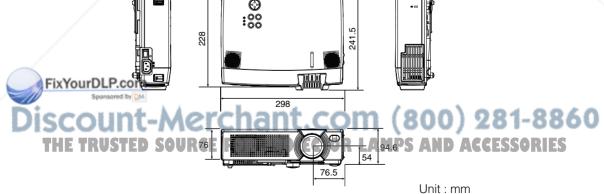

# WARRANTY AND AFTER-SERVICE

If a problem occurs with the equipment, first refer to the MWHAT TO DO WHEN YOU THINK A MACHINE DEFECT HAS OCCURRED" section and run through the suggested checks. If this does not resolve the problem contact your dealer or service company. They will tell you what warranty condition is applied.

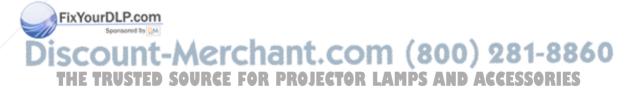

# TECHNICAL

# SIGNAL CONNECTOR PIN ASSIGNMENT

RGB IN [1]/[2] RGB OUT

> (54321) (09876) (54321)

D-sub 15-pin Shrink

| Pin No | Signal            | Pin No | Signal                    |
|--------|-------------------|--------|---------------------------|
| 1      | Video input Red   | 9      | -                         |
| 2      | Video input Green | 10     | Ground                    |
| 3      | Video input Blue  | 11     | -                         |
| 4      | -                 |        | RGB IN [1]: SDA (DDC)     |
| 5      | Ground            | 12     | RGB IN [2]: -             |
| 6      | Ground Red        | ]      | RGB OUT : -               |
| 7      | Ground Green      | 13     | H. sync./ Composite sync. |
| 8      | Ground Blue       | 14     | Vertical sync             |
|        |                   |        | RGB IN [1]: SCL (DDC)     |
|        |                   | 15     | RGB IN [2]: -             |
|        |                   |        | RGB OUT : -               |
|        |                   |        |                           |

S-VIDEO

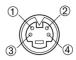

Mini Din 4-pin

| Mini Din 4-pin |                                                                                                    |  |  |  |  |
|----------------|----------------------------------------------------------------------------------------------------|--|--|--|--|
| Pin No         | Signal                                                                                                    |  |  |  |  |
| 1              | Color:<br>0.286Vp-p (NTSC, burst signal),<br>75Ω terminator<br>0.3Vp-p (PAL/SECAM, burst signal),<br>75Ω terminator |  |  |  |  |
| 2              | Brightness:<br>1.0Vp-p, 75 $\Omega$ terminator                                                                      |  |  |  |  |
| 3              | Ground                                                                                                    |  |  |  |  |
| 4              | Ground                                                                                                    |  |  |  |  |
|                |                                                                                                    |  |  |  |  |

| signa              | I          | Termin         | al    | Specification                                                                                                    |  |
|--------------------|------------|----------------|-------|----------------------------------------------------------------------------------------------------|--|
| RGB sign<br>input  | ıal        | RGB IN (1、2)   |       | Video: Analog 0.7Vp-p, 75Ω terminator (positive)<br>H/V. sync.: TTL level (positive/negative)<br>Composite sync.: TTL level<br>D-sub 15-pin shrink jack                                |  |
|                    |            | AUDIO IN (     | 1、2)  | 200mVrms, 50 kΩ (max. 3.0Vp-p)<br>Stereo mini jack                                                                                                    |  |
|                    | VIDEO IN   |                |       | 1.0Vp-p, 75Ω terminator, RCA jack                                                                                                    |  |
| Video sigr         | S-VIDEO IN |                | IN    | Brightness signal: 1.0Vp-p, 75Ω terminator<br>Color signal: 0.286Vp-p (NTSC, burst signal),75Ω terminator<br>0.300Vp-p (PAL/SECAM, burst signal),75Ω terminator<br>Mini DIN 4-pin jack |  |
| input              | <b>U</b>   |                | Y     | 1.0 Vp-p, 75 $\Omega$ Terminator (Positive)                                                                                                    |  |
|                    |            |                | Св/Рв | 0.7 Vp-p, 75 $\Omega$ Terminator (Positive)                                                                                                    |  |
| FixYourDI          |            |                | CR/PR | 0.7 Vp-p, 75 $\Omega$ Terminator (Positive)                                                                                                    |  |
| Sport              |            | AUDIO IN (R. L | )     | 200mVrms, 50 kΩ (max. 3.0Vp-p)<br>RCA jack                                                                                                    |  |
| SCOU<br>Signal out | Sput       | ED SOURCE FO   |       | Video: Analog 0.7Vp-p, 75Ω output impedance (positive)<br>H/V. sync.: TTL level (positive/negative)<br>Composite sync.: TTL level AMPS AND ACCESSOR<br>D-sub 15-pin shrink jack        |  |
|                    |            | AUDIO O        | JT    | 200mVrms, output impedance 1 k $\Omega$ (max. 3.0Vp-p) Stereo mini jack                                                                                                    |  |

# **EXAMPLE OF COMPUTER SIGNAL**

| Resolution<br>H × V | fH (kHz) | fV (Hz) | Rating | Signal mode | Display mode |
|---------------------|----------|---------|--------|-------------|--------------|
| 720 × 400           | 37.9     | 85.0    | VESA   | TEXT        | Zoom in      |
| 640 × 480           | 31.5     | 59.9    | VESA   | VGA (60Hz)  | Zoom in      |
| 640 × 480           | 35.0     | 66.7    |        | Mac13"mode  | Zoom in      |
| 640 × 480           | 37.9     | 72.8    | VESA   | VGA (72Hz)  | Zoom in      |
| 640 × 480           | 37.5     | 75.0    | VESA   | VGA (75Hz)  | Zoom in      |
| 640 × 480           | 43.3     | 85.0    | VESA   | VGA (85Hz)  | Zoom in      |
| 800 × 600           | 35.2     | 56.3    | VESA   | SVGA (56Hz) | Zoom in      |
| 800 × 600           | 37.9     | 60.3    | VESA   | SVGA (60Hz) | Zoom in      |
| 800 × 600           | 48.1     | 72.2    | VESA   | SVGA (72Hz) | Zoom in      |
| 800 × 600           | 46.9     | 75.0    | VESA   | SVGA (75Hz) | Zoom in      |
| 800 × 600           | 53.7     | 85.1    | VESA   | SVGA (85Hz) | Zoom in      |
| 832 × 624           | 49.7     | 74.5    |        | Mac16"mode  | Zoom in      |
| $1024\times768$     | 48.4     | 60.0    | VESA   | XGA (60Hz)  |              |
| $1024\times768$     | 56.5     | 70.1    | VESA   | XGA (70Hz)  |              |
| $1024\times768$     | 60.0     | 75.0    | VESA   | XGA (75Hz)  |              |
| $1024\times768$     | 68.7     | 85.0    | VESA   | XGA (85Hz)  |              |
| 1152 	imes 864      | 67.5     | 75.0    | VESA   | SXGA (75Hz) | Zoom out     |
| 1280 × 960          | 60.0     | 60.0    | VESA   | SXGA (60Hz) | Zoom out     |
| 1280 × 1024         | 64.0     | 60.0    | VESA   | SXGA (60Hz) | Zoom out     |
| 1280 × 1024         | 80.0     | 75.0    | VESA   | SXGA (75Hz) | Zoom out     |
| 1280 × 1024         | 91.2     | 85.0    | VESA   | SXGA (85Hz) | Zoom out     |
| 1600 × 1200         | 75.0     | 60.0    | VESA   | UXGA (60Hz) | Zoom out     |

**NOTE** • Some computers may have multiple display screen modes. Use of some of these modes will not be possible with this projector.

- Be sure to check jack type, signal level, timing and resolution before connecting this projector to a computer.
- Depending on the input signal, full-size display may not be possible in some cases. Refer to the number of display pixels above.
- This projector will display up to UXGA (1600X1200) resolution signals but the image **Fix YouiDbe resolution** of the projector. Best display performance is achieved when the signal input resolution is the same as the native resolution of the projector.

 Projector.
 The image may not be displayed correctly when the input sync. signal is "Composite Sync." or "Sync. on G"CE FOR PROJECTOR LAMPS AND ACCESSOR ES

## **INITIAL SET SIGNALS**

The following signals are used for the initial settings.

The signal timing of some computer models may be different. In such case, refer to adjust the V.POSIT and H.POSIT of the menu.

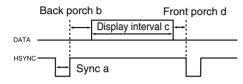

Fi

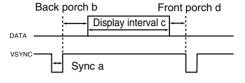

| Computer /         | Horiz | ontal sig | nal timin | ig (µs) | Computer /       | Vertic | al signa | l timimg | (lines) |
|--------------------|-------|-----------|-----------|---------|------------------|--------|----------|----------|---------|
| Signal             | а     | b         | с         | d       | Signal           | а      | b        | с        | d       |
| TEXT               | 2.0   | 3.0       | 20.3      | 1.0     | TEXT             | 3      | 42       | 400      | 1       |
| VGA (60Hz)         | 3.8   | 1.9       | 25.4      | 0.6     | VGA (60Hz)       | 2      | 33       | 480      | 10      |
| Mac 13"mode        | 2.1   | 3.2       | 21.2      | 2.1     | Mac 13"mode      | 3      | 39       | 480      | 3       |
| VGA (72Hz)         | 1.3   | 3.8       | 20.3      | 1.0     | VGA (72Hz)       | 3      | 28       | 480      | 9       |
| VGA (75Hz)         | 2.0   | 3.8       | 20.3      | 0.5     | VGA (75Hz)       | 3      | 16       | 480      | 1       |
| VGA (85Hz)         | 1.6   | 2.2       | 17.8      | 1.6     | VGA (85Hz)       | 3      | 25       | 480      | 1       |
| SVGA (56Hz)        | 2.0   | 3.6       | 22.2      | 0.7     | SVGA (56Hz)      | 2      | 22       | 600      | 1       |
| SVGA (60Hz)        | 3.2   | 2.2       | 20.0      | 1.0     | SVGA (60Hz)      | 4      | 23       | 600      | 1       |
| SVGA (72Hz)        | 2.4   | 1.3       | 16.0      | 1.1     | SVGA (72Hz)      | 6      | 23       | 600      | 37      |
| SVGA (75Hz)        | 1.6   | 3.2       | 16.2      | 0.3     | SVGA (75Hz)      | 3      | 21       | 600      | 1       |
| SVGA (85Hz)        | 1.1   | 2.7       | 14.2      | 0.6     | SVGA (85Hz)      | 3      | 27       | 600      | 1       |
| Mac 16"mode        | 1.1   | 3.9       | 14.5      | 0.6     | Mac 16"mode      | 3      | 39       | 624      | 1       |
| XGA (60Hz)         | 2.1   | 2.5       | 15.8      | 0.4     | XGA (60Hz)       | 6      | 29       | 768      | 3       |
| XGA (70Hz)         | 1.8   | 1.9       | 13.7      | 0.3     | XGA (70Hz)       | 6      | 29       | 768      | 3       |
| XGA (75Hz)         | 1.2   | 2.2       | 13.0      | 0.2     | XGA (75Hz)       | 3      | 28       | 768      | 1       |
| XGA (85Hz)         | 1.0   | 2.2       | 10.8      | 0.5     | XGA (85Hz)       | 3      | 36       | 768      | 1       |
| 1152×864 (75Hz)    | 1.2   | 2.4       | 10.7      | 0.6     | 1152×864 (75Hz)  | 3      | 32       | 864      | 1       |
| 1280×960 (60Hz)    | 1.0   | 2.9       | 11.9      | 0.9     | 1280×960 (60Hz)  | 3      | 36       | 960      | 1       |
| 1280×1024 (60Hz)   | 1.0   | 2.3       | 11.9      | 0.4     | 1280×1024 (60Hz) | 3      | 38       | 1024     | 1       |
| 1280×1024 (75Hz)   | 1.1   | 1.8       | 9.5       | 0.2     | 1280×1024 (75Hz) | 3      | 37       | 1024     | 2       |
| 1280×1024 (85Hz)   | 1.0   | 1.4       | 8.1       | 0.4     | 1280×1024 (85Hz) | 3      | 44       | 1024     | 1       |
| × 1600×1200 (60Hz) | 1.2   | 1.9       | 9.9       | 0.4     | 1600×1200 (60Hz) | 3      | 46       | 1200     | 1       |

ISCOUNT-Merchant.com (800) 281-88 THE TRUSTED SOURCE FOR PROJECTOR LAMPS AND ACCESSORIES

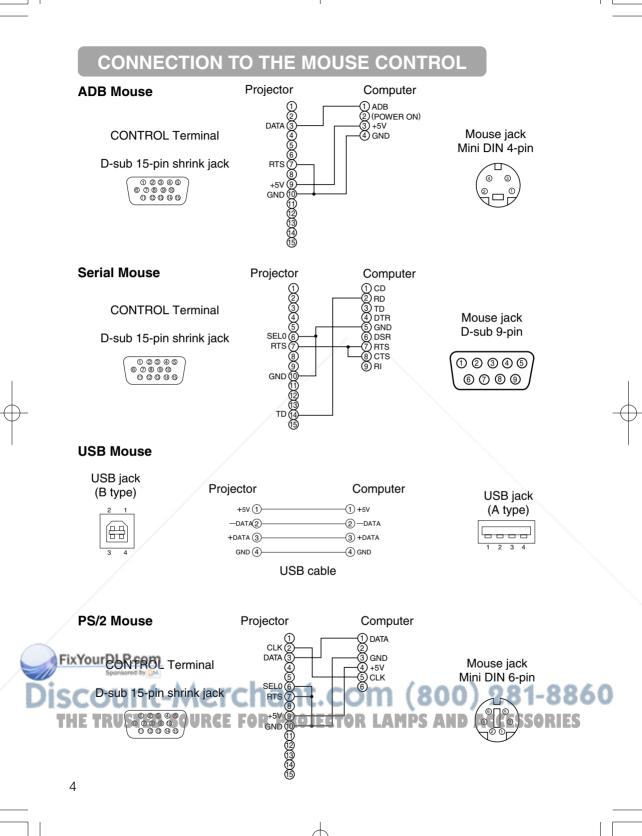

## **RS-232C COMMUNICATION**

- (1) Turn off the projector and computer power supplies and connect with the RS-232C cable.
- (2) Turn on the computer power supply and after the computer has started up, turn on the projector power supply.

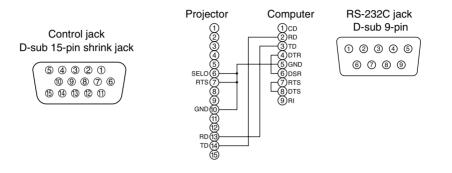

## **Communications setting**

19200bps, 8N1

#### 1 Protocol

Consist of header (7 bytes) + command data (6 bytes).

#### 2 Header

BE + EF + 03 + 06 + 00 + CRC\_low + CRC\_high CRC\_low : Lower byte of CRC flag for command data. CRC\_high : Upper byte of CRC flag for command data.

#### 3 Command data

#### Command data chart

| byte_0 | byte_1 | byte_2      | byte_3 | byte_4 | byte_5       |  |  |
|--------|--------|-------------|--------|--------|--------------|--|--|
| Action |        | Action Type |        |        | Setting code |  |  |
| low    | high   | low         | high   | low    | high         |  |  |

#### Action (byte\_0 - 1)

| FIX | Action  | Classification      | Content                                |      |
|-----|---------|---------------------|----------------------------------------|------|
| Die |         | SETMorchan          | Change setting to desired value.       | 0.50 |
| DIS | 2       | GETMELLIAII         | Read projector internal setup value.   |      |
| TH  | E TRUST | INCREMENTCE FOR PRO | Increment setup value by 1AND ACCESSOR | RIES |
|     | 5       | DECREMENT           | Decrement setup value by 1.            |      |
|     | 6       | EXECUTE             | Run a command.                         |      |

## **RS-232C COMMUNICATION (continued)**

#### Requesting projector status (Get command)

- (1) Send the request code Header + Command data ('02H'+'00H'+ type (2 bytes) +'00H'+'00H') from the computer to the projector.
- (2) The projector returns the response code '1DH'+ data (2 bytes) to the computer.

#### Changing the projector settings (Set command)

- (1) Send the setting code Header + Command data ('01H'+'00H'+ type (2 bytes) + setting code (2 bytes)) from the computer to the projector.
- (2) The projector changes the setting based on the above setting code.
- (3) The projector returns the response code '06H' to the computer.

#### Using the projector default settings (Reset Command)

- (1) The computer sends the default setting code Header + Command data ('06H'+'00H'+ type (2 bytes) +'00H'+'00H') to the projector.
- (2) The projector changes the specified setting to the default value.
- (3) The projector returns the response code '06H' to the computer.

#### Increasing the projector setting value (Increment command)

- (1) The computer sends the increment code Header + Command data ('04H'+'00H'+ type (2 bytes) +'00H'+'00H') to the projector.
- (2) The projector in creases the setting value on the above setting code.
- (3) The projector returns the response code '06H' to the computer.

#### Decreasing the projector setting value (Decrement command)

- (1) The computer sends the decrement code Header + Command data ('05H'+'00H'+ type (2 bytes) +'00H' + '00H') to the projector.
- (2) The projector decreases the setting value on the above setting code.
- (3) The projector returns the response code '06H' to the computer.

#### When a command sent by the projector cannot be understood by the computer

When the command sent by the projector cannot be understood, the error command '15H' is returned by the computer. Some times, the projector ignores RS-232C commands during other works. If the error command '15H' is returned, please send the same command again.

#### When data sent by the projector cannot be practice

When the command sent by the projector cannot be practiced, the the error code '1cH' +'xxxxH' is returned.

When the data length is greater than indicated by the data length code, the projector will ignore the excess data code.

Conversely, when the data length is shorter than indicated by the data length code, an Fix error code will be returned to the projector.

# **NOTE** • Operation cannot be guaranteed when the projector receives an undefined command or data.

Provide an interval of at least 40ms between the response code and any other code Corrections

- The projector outputs test data when the power supply is switched ON, and when the lamp is lit. Ignore this data.
- Commands are not accepted during warm-up.

# Command data chart

|     | Namaa               |         |               |     |           |        |       |       |        | Comma | nd data  |      |
|-----|---------------------|---------|---------------|-----|-----------|--------|-------|-------|--------|-------|----------|------|
|     | Names               |         | peration type |     | Г         | leader |       | CRC   | Action | Туре  | Setting  | code |
|     |                     |         | Blue          | BE  | EF        | 03     | 06 00 | CB D3 | 01 00  | 00 30 | 03 0     | 00   |
|     |                     |         | White         | BE  | EF        | 03     | 06 00 | 6B D0 | 01 00  | 00 30 | 05 0     | 00   |
|     |                     | Set     | Black         | BE  | EF        | 03     | 06 00 | 9B D0 | 01 00  | 00 30 | 06 C     | 00   |
|     | Blank Color         |         | MyScreen      | BE  | EF        | 03     | 06 00 | FB CA | 01 00  | 00 30 | 20 0     | 00   |
|     |                     |         | ORIGNAL       | BE  | EF        | 03     | 06 00 | FB E2 | 01 00  | 00 30 | 40 C     | 00   |
|     |                     | <b></b> | Get           | BE  | EF        | 03     | 06 00 | 08 D3 | 02 00  | 00 30 | 00 0     | 00   |
|     |                     |         | Normal        | BE  | EF        | 03     | 06 00 | C7 D2 | 01 00  | 01 30 | 00 0     | 00   |
|     |                     |         | H Inverse     | BE  | EF        | 03     | 06 00 | 57 D3 | 01 00  | 01 30 | 01 0     | 00   |
|     | Mirror              | Set     | V Inverse     | BE  | EF        | 03     | 06 00 | A7 D3 | 01 00  | 01 30 | 02 0     | 00   |
|     |                     |         | H&V Inverse   | BE  | EF        | 03     | 06 00 | 37 D2 | 01 00  | 01 30 | 03 0     | 00   |
|     |                     |         | Get           | BE  | EF        | 03     | 06 00 | F4 D2 | 02 00  | 01 30 | 00 0     | 00   |
|     |                     | Set     | Normal        | BE  | EF        | 03     | 06 00 | 83 D2 | 01 00  | 02 30 | 00 0     | 00   |
|     | Freeze              | Jei     | Freeze        | BE  | EF        | 03     | 06 00 | 13 D3 | 01 00  | 02 30 | 01 0     | 00   |
|     |                     |         | Get           | BE  | EF        | 03     | 06 00 | B0 D2 | 02 00  | 02 30 | 00 0     | 00   |
|     |                     |         | ORIGNAL       | BE  | EF        | 03     | 06 00 | 0B D2 | 01 00  | 04 30 | 00 0     | 00   |
|     | Startup             | Set     | OFF           | BE  | EF        | 03     | 06 00 | 9B D3 | 01 00  | 04 30 | 01 0     | 00   |
|     | Startup             |         | MyScreen      | BE  | EF        | 03     | 06 00 | CB CB | 01 00  | 04 30 | 20 0     | 00   |
|     |                     |         | Get           | BE  | EF        | 03     | 06 00 | 38 D2 | 02 00  | 04 30 | 00 0     | 00   |
|     |                     |         | English       | BE  | EF        | 03     | 06 00 | F7 D3 | 01 00  | 05 30 | 00 0     | 00   |
|     |                     |         | Français      | BE  | EF        | 03     | 06 00 | 67 D2 | 01 00  | 05 30 | 01 0     | 00   |
|     |                     |         | Deutsch       | BE  | EF        | 03     | 06 00 | 97 D2 | 01 00  | 05 30 | 02 0     | 00   |
|     |                     |         | Español       | BE  | EF        | 03     | 06 00 | 07 D3 | 01 00  | 05 30 | 03 0     | 00   |
|     |                     |         | Italiano      | BE  | EF        | 03     | 06 00 | 37 D1 | 01 00  | 05 30 | 04 0     | 00   |
|     | Languaga            | Set     | Norsk         | BE  | EF        | 03     | 06 00 | A7 D0 | 01 00  | 05 30 | 05 0     | 00   |
|     | Language            |         | Nederlands    | BE  | EF        | 03     | 06 00 | 57 D0 | 01 00  | 05 30 | 06 0     | 00   |
|     |                     |         | Português     | BE  | EF        | 03     | 06 00 | C7 D1 | 01 00  | 05 30 | 07 0     | 00   |
|     |                     |         | 日本語           | BE  | EF        | 03     | 06 00 | 37 D4 | 01 00  | 05 30 | 08 0     | 00   |
|     |                     |         | 中文            | BE  | EF        | 03     | 06 00 | A7 D5 | 01 00  | 05 30 | 09 C     | 00   |
|     |                     |         | 한글            | BE  | EF        | 03     | 06 00 | 57 D5 | 01 00  | 05 30 | 0A 0     | 00   |
|     |                     |         | Get           | BE  | EF        | 03     | 06 00 | C4 D3 | 02 00  | 05 30 | 00 0     | 00   |
|     | /                   |         | Get           | BE  | EF        | 03     | 06 00 | 7C D2 | 02 00  | 07 30 | 00 0     | 00   |
|     | Magnify             |         | Increment     | BE  | EF        | 03     | 06 00 | 1A D2 | 04 00  | 07 30 | 00 0     | 00   |
|     |                     |         | Decrement     | BE  | EF        | 03     | 06 00 | CB D3 | 05 00  | 07 30 | 00 0     | 00   |
| Fix | YourDLP.con         | n       | Get           | BE  | EF        | 03     | 06 00 | 08 86 | 02 00  | 10 31 | 00 0     | 00   |
|     | Auto off            |         | Increment     | BE  | EF        | 03     | 06 00 | 6E 86 | 04 00  | 10 31 | 00 0     | 00   |
| Dis | count               | . 1     | Decrement     | BE  |           | 03     | 06 00 | BF 87 | 05 00  | 10 31 | <u> </u> |      |
| TH  | Brightness<br>Reset | þ s     | Execute E     | OBE | FFR       | 03     | 06 00 | 58 D3 | 06:00  | 00,70 | CCPSS    | 00   |
|     | Contrast Reset      |         | Execute       | BE  | EF        | 03     | 06 00 | A4 D2 | 06 00  | 01 70 | 00 0     | 00   |
|     | V.Position          |         | Execute       | BE  | <b>CC</b> | 03     | 06 00 | E0 D2 | 06 00  | 02 70 | 00 0     | 20   |

# Command data chart (continued)

|     | Newser                   | 0        |                                                              |                                      |                                 |                                              |                                                                                        |                                                                      |                                                                                                    | Comman                                             | d data                                                                                                    |                 |  |
|-----|--------------------------|----------|--------------------------------------------------------------|--------------------------------------|---------------------------------|----------------------------------------------|----------------------------------------------------------------------------------------|----------------------------------------------------------------------|----------------------------------------------------------------------------------------------------|----------------------------------------------------|----------------------------------------------------------------------------------------------------|-----------------|--|
|     | Names                    |          | eration type                                                 |                                      | He                              | eader                                        |                                                                                        | CRC                                                                  | Action                                                                                                    | Туре                                               | Setting code                                                                                                    |                 |  |
|     | H.Position Reset         |          | Execute                                                      | BE E                                 | EF                              | 03                                           | 06 00                                                                                  | IC D3                                                                | 06 00                                                                                                    | 03 70                                              | 00 00                                                                                                    |                 |  |
|     | H.Size Reset             |          | Execute                                                      | BE E                                 | EF                              | 03                                           | 06 00                                                                                  | 68 D2                                                                | 06 00                                                                                                    | 04 70                                              | 00 00                                                                                                    |                 |  |
|     | Color Balance<br>R Reset |          | Execute                                                      | BE E                                 | EF                              | 03                                           | 06 00                                                                                  | 94 D3                                                                | 06 00                                                                                                    | 05 70                                              | 00 00                                                                                                    |                 |  |
|     | Color Balance<br>B Reset |          | Execute                                                      | BE E                                 | EF                              | 03                                           | 06 00                                                                                  | D0 D3                                                                | 06 00                                                                                                    | 06 70                                              | 00 00                                                                                                    |                 |  |
|     | Sharpness Reset          |          | Execute                                                      | BE E                                 | EF                              | 03                                           | 06 00                                                                                  | C4 D0                                                                | 06 00                                                                                                    | 09 70                                              | 00 00                                                                                                    |                 |  |
|     | Color Reset              |          | Execute                                                      | BE E                                 | EF                              | 03                                           | 06 00                                                                                  | 80 D0                                                                | 06 00                                                                                                    | 0A 70                                              | 00 00                                                                                                    |                 |  |
|     | Tint Reset               |          | Execute                                                      | BE E                                 | EF                              | 03                                           | 06 00                                                                                  | 7C D1                                                                | 06 00                                                                                                    | 0B 70                                              | 00 00                                                                                                    |                 |  |
| ٢   | Keystone_V Reset         |          | Execute                                                      | BE E                                 | EF                              | 03                                           | 06 00                                                                                  | 08 D0                                                                | 06 00                                                                                                    | 0C 70                                              | 00 00                                                                                                    |                 |  |
| ۲   | Keystone_H Reset         |          | Execute                                                      | BE E                                 | EF                              | 03                                           | 06 00                                                                                  | 98 D8                                                                | 06 00                                                                                                    | 20 70                                              | 00 00                                                                                                    |                 |  |
|     | Auto Adjust              |          | Execute                                                      | BE E                                 | EF                              | 03                                           | 06 00                                                                                  | 91 D0                                                                | 06 00                                                                                                    | 0A 20                                              | 00 00                                                                                                    |                 |  |
| 1   | Lamp Time Reset          |          | Execute                                                      | BE E                                 | ΞF                              | 03                                           | 06 00                                                                                  | 58 DC                                                                | 06 00                                                                                                    | 30 70                                              | 00 00                                                                                                    |                 |  |
|     | Filter Time Reset        |          | Execute                                                      | BE E                                 | EF                              | 03                                           | 06 00                                                                                  | 98 C6                                                                | 06 00                                                                                                    | 40 70                                              | 00 00                                                                                                    |                 |  |
|     |                          | Set      | off                                                          | BE E                                 | ΞF                              | 03                                           | 06 00                                                                                  | FB D8                                                                | 01 00                                                                                                    | 20 30                                              | 00 00                                                                                                    |                 |  |
|     | Blank on/off             | Sei      | on                                                           | BE E                                 | ΞF                              | 03                                           | 06 00                                                                                  | 6B D9                                                                | 01 00                                                                                                    | 20 30                                              | 01 00                                                                                                    |                 |  |
|     |                          |          | Get                                                          | BE E                                 | EF                              | 03                                           | 06 00                                                                                  | C8 D8                                                                | 02 00                                                                                                    | 20 30                                              | 00 00                                                                                                    | _               |  |
|     | Error Status             |          | Get                                                          |                                      |                                 |                                              | 02 00 03 00<br>(Fan-error) (Lamp-error<br>06 00 07 00<br>(Lamp-Time-over) (Cool-error) |                                                                      |                                                                                                    | 0800<br>(Filter-Error)                             |                                                                                                    |                 |  |
|     |                          |          | OFF                                                          | BE                                   | ,                               | 03                                           | 06 00                                                                                  | 2A D3                                                                | 01 00                                                                                                    | 00 60                                              | 00 00                                                                                                    |                 |  |
|     | Power                    | Set      | ON                                                           | BE E                                 | EF                              | 03                                           | 06 00                                                                                  | BA D2                                                                | 01 00                                                                                                    | 00 60                                              | 01 00                                                                                                    |                 |  |
| L   |                          |          | Get                                                          | BE E                                 | EF                              | 03                                           | 06 00                                                                                  | 19 D3                                                                | 02 00                                                                                                    | 00 60                                              | 00 00                                                                                                    |                 |  |
|     | ,                        | /        | RGB1                                                         | BE E                                 | ΞF                              | 03                                           | 06 00                                                                                  | FE D2                                                                | 01 00                                                                                                    | 00 20                                              | 00 00                                                                                                    |                 |  |
|     |                          |          | RGB2                                                         | BE E                                 | ΞF                              | 03                                           | 06 00                                                                                  | 3E D0                                                                | 01 00                                                                                                    | 00 20                                              | 04 00                                                                                                    |                 |  |
|     | Innut Course             | Set      | Video                                                        | BE E                                 | EF                              | 03                                           | 06 00                                                                                  | 6E D3                                                                | 01 00                                                                                                    | 00 20                                              | 01 00                                                                                                    |                 |  |
|     | Input Source             |          | SVideo                                                       | BE E                                 | EF                              | 03                                           | 06 00                                                                                  | 9E D3                                                                | 01 00                                                                                                    | 00 20                                              | 02 00                                                                                                    |                 |  |
|     |                          |          |                                                              |                                      |                                 |                                              |                                                                                        |                                                                      |                                                                                                    |                                                    |                                                                                                    |                 |  |
|     |                          |          | Component                                                    | BE E                                 | ΞF                              | 03                                           | 06 00                                                                                  | AE D1                                                                | 01 00                                                                                                    | 00 20                                              | 05 00                                                                                                    |                 |  |
|     |                          |          | Component<br>Get                                             | BE E                                 |                                 | 03<br>03                                     | 06 00<br>06 00                                                                         |                                                                      |                                                                                                    | 00 20<br>00 20                                     | 05 00<br>00 00                                                                                                    |                 |  |
| Z   |                          |          |                                                              |                                      | EF                              |                                              |                                                                                        | AE D1                                                                | 01 00                                                                                                    |                                                    |                                                                                                    |                 |  |
| 7   | Volume                   | 1        | Get                                                          | BE E                                 | EF<br>EF                        | 03                                           | 06 00                                                                                  | AE D1<br>CD D2                                                       | 01 00<br>02 00                                                                                                  | 00 20                                              | 00 00                                                                                                    |                 |  |
| /   | Volume                   |          | Get<br>Get                                                   | BE E                                 | EF<br>EF<br>EF                  | 03<br>03                                     | 06 00<br>06 00                                                                         | AE D1<br>CD D2<br>31 D3                                              | 01 00<br>02 00<br>02 00                                                                                         | 00 20<br>01 20                                     | 00 00<br>00 00                                                                                                    |                 |  |
| xYo | ourDLP.com               |          | Get<br>Get<br>ncrement<br>ecrement                           | BE E<br>BE E<br>BE E                 | EF<br>EF<br>EF                  | 03<br>03<br>03<br>03                         | 06 00<br>06 00<br>06 00<br>06 00                                                       | AE D1<br>CD D2<br>31 D3<br>57 D3<br>86 D2                            | 01 00<br>02 00<br>02 00<br>04 00<br>05 00                                                                       | 00 20<br>01 20<br>01 20<br>01 20                   | 00 00<br>00 00<br>00 00<br>00 00                                                                                                    |                 |  |
| xYo |                          |          | Get<br>Get                                                   | BE E<br>BE E<br>BE E                 | EF<br>EF<br>EF<br>EF            | 03<br>03<br>03                               | 06 00<br>06 00<br>06 00                                                                | AE D1<br>CD D2<br>31 D3<br>57 D3<br>86 D2                            | 01 00<br>02 00<br>02 00<br>04 00<br>05 00                                                                       | 00 20<br>01 20<br>01 20<br>01 20                   | 00 00<br>00 00<br>00 00                                                                                                    | 01              |  |
| xYo |                          | D        | Get<br>Get<br>ncrement<br>ecrement<br>Normal                 | BE E<br>BE E<br>BE E<br>BE E         | EF<br>EF<br>EF<br>EF<br>EF      | 03<br>03<br>03<br>03<br>03                   | 06 00<br>06 00<br>06 00<br>06 00<br>06 00                                              | AE D1<br>CD D2<br>31 D3<br>57 D3<br>86 D2<br>46 D3                   | 01       00         02       00         02       00         04       00         05       00         01       00 | 00 20<br>01 20<br>01 20<br>01 20<br>01 20<br>02 20 | 00         00           00         00           00         00           00         00           00         00           00         00                                                 | 86              |  |
| XYO |                          | D        | Get<br>Get<br>ecrement<br>Normal<br>Mute                     | BE E<br>BE E<br>BE E<br>BE E<br>BE E | EF<br>EF<br>EF<br>EF<br>EF      | 03<br>03<br>03<br>03<br>03<br>03             | 06 00<br>06 00<br>06 00<br>06 00<br>06 00                                              | AE D1<br>CD D2<br>31 D3<br>57 D3<br>86 D2<br>46 D3<br>D6 D2          | 01 00<br>02 00<br>02 00<br>04 00<br>05 00<br>01 00                                                              | 00 20<br>01 20<br>01 20<br>01 20<br>02 20<br>02 20 | 00         00           00         00           00         00           00         00           00         00           00         00           00         00           00         00 | <b>86</b><br>ES |  |
| ×Yo |                          | D<br>Set | Get<br>Get<br>norrement<br>ecrement<br>Normal<br>Mute<br>Get | BE E<br>BE E<br>BE E<br>BE E<br>BE E | EF<br>EF<br>EF<br>EF<br>EF<br>F | 03<br>03<br>03<br>03<br>03<br>03<br>03<br>03 | 06 00<br>06 00<br>06 00<br>06 00<br>06 00<br>06 00                                     | AE D1<br>CD D2<br>31 D3<br>57 D3<br>86 D2<br>46 D3<br>D6 D2<br>75 D3 | 01 00<br>02 00<br>02 00<br>04 00<br>05 00<br>01 00<br>01 00<br>02 00                                            | 00 20<br>01 20<br>01 20<br>01 20<br>02 20<br>02 20 | 00         00           00         00           00         00           00         00           00         00           00         00           01         00           00         00 | 86<br>ES        |  |

|            | Names                          | One       | eration type | L      | leader |       |       |        | Comman | d data       |
|------------|--------------------------------|-----------|--------------|--------|--------|-------|-------|--------|--------|--------------|
|            | INAILLES                       | Ope       | ation type   |        | eauer  |       | CRC   | Action | Туре   | Setting code |
|            |                                |           | Get          | BE EF  | 03     | 06 00 | FD D3 | 02 00  | 04 20  | 00 00        |
|            | Contrast                       | Ir        | crement      | BE EF  | 03     | 06 00 | 9B D3 | 04 00  | 04 20  | 00 00        |
|            |                                | D         | ecrement     | BE EF  | 03     | 06 00 | 4A D2 | 05 00  | 04 20  | 00 00        |
|            |                                |           | Get          | BE EF  | 03     | 06 00 | 01 D2 | 02 00  | 05 20  | 00 00        |
|            | Color Balance R                | Ir        | crement      | BE EF  | 03     | 06 00 | 67 D2 | 04 00  | 05 20  | 00 00        |
|            |                                | D         | ecrement     | BE EF  | 03     | 06 00 | B6 D3 | 05 00  | 05 20  | 00 00        |
|            |                                |           | Get          | BE EF  | 03     | 06 00 | 45 D2 | 02 00  | 06 20  | 00 00        |
|            | Color Balance B                | Ir        | crement      | BE EF  | 03     | 06 00 | 23 D2 | 04 00  | 06 20  | 00 00        |
|            |                                | D         | ecrement     | BE EF  | 03     | 06 00 | F2 D3 | 05 00  | 06 20  | 00 00        |
|            |                                |           | Get          | BE EF  | 03     | 06 00 | B9 D3 | 02 00  | 07 20  | 00 00        |
|            | Keystone_V                     | Ir        | crement      | BE EF  | 03     | 06 00 | DF D3 | 04 00  | 07 20  | 00 00        |
|            |                                | D         | ecrement     | BE EF  | 03     | 06 00 | 0E D2 | 05 00  | 07 20  | 00 00        |
|            |                                |           | Get          | BE EF  | 03     | 06 00 | E9 D0 | 02 00  | 0B 20  | 00 00        |
|            | Keystone_H                     | Ir        | crement      | BE EF  | 03     | 06 00 | 8F D0 | 04 00  | 0B 20  | 00 00        |
|            |                                | D         | ecrement     | BE EF  | 03     | 06 00 | 5E D1 | 05 00  | 0B 20  | 00 00        |
|            |                                |           | 4:3          | BE EF  | 03     | 06 00 | 9E D0 | 01 00  | 08 20  | 00 00        |
|            | <b>A</b>                       | Set       | 16:9         | BE EF  | 03     | 06 00 | 0E D1 | 01 00  | 08 20  | 01 00        |
|            | Aspect                         |           | Small        | BE EF  | 03     | 06 00 | FE D1 | 01 00  | 08 20  | 02 00        |
| -          |                                |           | Get          | BE EF  | 03     | 06 00 | AD D0 | 02 00  | 08 20  | 00 00        |
|            |                                |           | Default      | BE EF  | 03     | 06 00 | 62 D1 | 01 00  | 09 20  | 00 00        |
|            | Picture                        | Set       | Bottom       | BE EF  | 03     | 06 00 | F2 D0 | 01 00  | 09 20  | 01 00        |
|            | Position at<br>16 : 9 or Small |           | Тор          | BE EF  | 03     | 06 00 | 02 D0 | 01 00  | 09 20  | 02 00        |
|            |                                |           | Get          | BE EF  | 03     | 06 00 | 51 D1 | 02 00  | 09 20  | 00 00        |
|            |                                |           | Get          | BE EF  | 03     | 06 00 | 0D 83 | 02 00  | 00 21  | 00 00        |
|            | V.Position                     | Ir        | crement      | BE EF  | 03     | 06 00 | 6B 83 | 04 00  | 00 21  | 00 00        |
|            |                                | D         | ecrement     | BE EF  | 03     | 06 00 | BA 82 | 05 00  | 00 21  | 00 00        |
|            | /                              |           | Get          | BE EF  | 03     | 06 00 | F1 82 | 02 00  | 01 21  | 00 00        |
|            | H.Position                     | Ir        | crement      | BE EF  | 03     | 06 00 | 97 82 | 04 00  | 01 21  | 00 00        |
|            | /                              | D         | ecrement     | BE EF  | 03     | 06 00 | 46 83 | 05 00  | 01 21  | 00 00        |
|            |                                |           | Get          | BE EF  | 03     | 06 00 | B5 82 | 02 00  | 02 21  | 00 00        |
|            | H.Size                         | Ir        | crement      | BE EF  | 03     | 06 00 | D3 82 | 04 00  | 02 21  | 00 00        |
|            |                                | D         | ecrement     | BE EF  | 03     | 06 00 | 02 83 | 05 00  | 02 21  | 00 00        |
|            |                                |           | Get          | BE EF  | 03     | 06 00 | 49 83 | 02 00  | 03 21  | 00 00        |
|            | H.Phase                        | Increment |              | BE EF  | 03     | 06 00 | 2F 83 | 04 00  | 03 21  | 00 00        |
| FIX        | YourDLP.com                    | Decrement |              | BE EF  | 03     | 06 00 | FE 82 | 05 00  | 03 21  | 00 00        |
|            | have a second                  | À 4       | Get          | BE EF  | 03     | 06 00 | F1 72 | 02 00  | 01 22  | 00 00        |
| <b>UIS</b> | Sharpness                      | M         | crement      | BE EF  | 03     | 06 00 | 97 72 | 04 00  | 01 22  | 00 00        |
| TH         | E TRUSTED                      | so P      | ecrement     | BEDEFO | 03     | 06 00 | 46 73 | 05_00  | 01 22  |              |
|            |                                |           | Get          | BE EF  | 03     | 06 00 | B5 72 | 02 00  | 02 22  | 00 00        |
|            | Color                          | Ir        | ocrement     | BE EF  | 03     | 06 00 | D3 72 | 04 00  | 02 22  | 00 00        |
|            |                                |           |              |        |        |       |       |        |        |              |

¢

# Command data chart (continued)

| Names           | One       | eration type |      | Hee  | ader |       |       | Command data |       |              |  |
|-----------------|-----------|--------------|------|------|------|-------|-------|--------------|-------|--------------|--|
| 14011100        | Che       |              |      | 1100 |      |       | CRC   | Action       | Туре  | Setting code |  |
|                 | Get       |              | BE E | F    | 03   | 06 00 | 49 73 | 02 00        | 03 22 | 00 00        |  |
| Tint            | Increment |              | BE E | F    | 03   | 06 00 | 2F 73 | 04 00        | 03 22 | 00 00        |  |
|                 | Decrement |              | BE E | F    | 03   | 06 00 | FE 72 | 05 00        | 03 22 | 00 00        |  |
|                 |           | Auto         | BE E | F    | 03   | 06 00 | 9E 75 | 01 00        | 00 22 | 0A 00        |  |
|                 |           | NTSC         | BE E | F (  | 03   | 06 00 | FE 71 | 01 00        | 00 22 | 04 00        |  |
|                 |           | PAL          | BE E | F    | 03   | 06 00 | 6E 70 | 01 00        | 00 22 | 05 00        |  |
|                 | Set       | SECAM        | BE E | F (  | 03   | 06 00 | 6E 75 | 01 00        | 00 22 | 09 00        |  |
| Video Format    |           | NTSC 4.43    | BE E | F    | 03   | 06 00 | 5E 72 | 01 00        | 00 22 | 02 00        |  |
|                 |           | M-PAL        | BE E | F    | 03   | 06 00 | FE 74 | 01 00        | 00 22 | 08 00        |  |
|                 |           | N-PAL        | BE E | F    | 03   | 06 00 | 0E 71 | 01 00        | 00 22 | 07 00        |  |
|                 |           | Get          | BE E | F (  | 03   | 06 00 | 0D 73 | 02 00        | 00 22 | 00 00        |  |
| HDTV            |           | 1080i        | BE E | F (  | 03   | 06 00 | F2 73 | 01 00        | 05 22 | 00 00        |  |
|                 | Set       | 1035i        | BE E | F (  | 03   | 06 00 | 62 72 | 01 00        | 05 22 | 01 00        |  |
|                 |           | Get          | BE E | F    | 03   | 06 00 | C1 73 | 02 00        | 05 22 | 00 00        |  |
| Sync on G       |           | off          | BE E | F    | 03   | 06 00 | CB D0 | 01 00        | 08 30 | 01 00        |  |
|                 | Set       | on           | BE E | F (  | 03   | 06 00 | 5B D1 | 01 00        | 08 30 | 00 00        |  |
|                 |           | Get          | BE E | F (  | 03   | 06 00 | 68 D1 | 02 00        | 08 30 | 00 00        |  |
|                 |           | NORMAL       | BE E | F (  | 03   | 06 00 | 3B 23 | 01 00        | 00 33 | 00 00        |  |
| WHISPER         | Set       | WHISPER      | BE E | F (  | 03   | 06 00 | AB 22 | 01 00        | 00 33 | 01 00        |  |
|                 |           | Get          | BE E | F (  | 03   | 06 00 | 08 23 | 02 00        | 00 33 | 00 00        |  |
|                 | 1         | NORMAL       | BE E | F (  | 03   | 06 00 | C7 F0 | 01 00        | A1 30 | 00 00        |  |
|                 | Set       | CINEMA       | BE E | F (  | 03   | 06 00 | 57 F1 | 01 00        | A1 30 | 01 00        |  |
| GAMMA           |           | DYNAMIC      | BE E | F (  | 03   | 06 00 | A7 F1 | 01 00        | A1 30 | 02 00        |  |
|                 |           | Get          | BE E | F (  | 03   | 06 00 | F4 F0 | 02 00        | A1 30 | 00 00        |  |
| -/              |           | Large        | BE E | F    | 03   | 06 00 | C2 71 | 01 00        | 09 22 | 02 00        |  |
|                 | Set       | Middle       | BE E |      | 03   | 06 00 | 32 71 | 01 00        | 09 22 | 01 00        |  |
| Over Scan       |           | Small        | BE E |      | 03   | 06 00 | A2 70 | 01 00        | 09 22 | 00 00        |  |
|                 |           | Get          |      |      | 03   | 06 00 | 91 70 | 02 00        | 09 22 | 00 00        |  |
|                 |           | Full         | BE E | F    | 03   | 06 00 | 43 D6 | 01 00        | 12 30 | 00 00        |  |
| Mgdreen Size    | Set       | X1           | BE E |      | 03   | 06 00 | D3 D7 | 01 00        | 12 30 | 01 00        |  |
| Sponsored by DM |           | Get          | BE E |      | 03   | 06 00 | 70 D6 | 02 00        | 12 30 | 03 00        |  |
| unt-            | À.        | off          | BEE  | -    | 03   | 06 00 | 3B EF | 01 00        | C0 30 | 00 00        |  |
| AyScreen Lock   | Set       | on           | BE E |      | 03   | 06 00 | AB EE | 01_00        | C0 30 | 01_00        |  |
| IKUSTED S       | SOU       | Get          | BE E |      | 03   | 06 00 | 08 EF | 02 00        | C0 30 | 00 00        |  |
| Lamp Time       |           | Get          | BE E | F    | 03   | 06 00 | C2 FF | 02 00        | 90 10 | 00 00        |  |
| Filter Time     |           | Get          | BE E | F    | 03   | 06 00 | C2 F0 | 02 00        | A0 10 | 00 00        |  |

# HITACHI

#### Hitachi America, Ltd.

Computer Division 2000 Sierra Point Parkway, MS760 Brisbane, CA 94005-1835 Tel: +1-800-225-1741 Fax: +1-650-244-7776 www.hitachi.com/lcd.

#### Hitachi Canada, Ltd.

6740 Campobello Road, Mississauga, Ontario L5N2L8, Canada Tel: +1-905-821-4545 Fax: +1-905-821-1101

#### Hitachi Home Electronics (Europe), Ltd.

Dukes Meadow, Millboard Road, Bourne End , Buckinghamshire SL8 5XF UK Tel: +44-162-864-3000 Fax: +44-162-864-3400

#### Hitachi Home Electronics Europe Ltd

426 Bergensesteenweg, 1500 Halle, Belgium Tel: +32-2-363-9901 Fax: +34-2-363-9900

#### **Hitachi Home Electronics Europe Ltd**

Gewerbepark, Hintermattlistr, Postfach, 5506 Magenwil, Switzerland Tel: +41-62-889-8011 Fax: +41-62-896-4771

#### Hitachi Europe GmbH

Business Systems Division Via T. Gulli. 39, 20147 Milano, Italy Tel: +39-2-487861 Fax: +39-2-48786322

#### Hitachi Sales Europe GmbH

Business Systems Division Am Seestern 18, 40547 Dusseldorf, Germany Tel: +49-211-529-1551 Fax: +49-211-529-1594

#### Hitachi Business Systems (Nordic)

Brugata 14, N-0184 Oslo, Norway Tel: +47-2205-9060 Fax: +47-2205-9061

#### Hitachi Business Systems (Nordic)

Domnarvsgatan 29, Lunda, Box 62, S-163 91 Spanga, Sweden Tel: +46-8-621-8260 Fax: +46-8-761-6250

Hitachi Business Systems (Nordic) Kuldyssen 13, DK-2630 Tåstrup, Denmark Tel: +45-43-99-9200 Fax: +45-43-99-9392

Hitachi Business Systems (Nordic) Tapiolan Keskustorni 11 Krs. Fin-02100 Espoo, Finland

Fix Yelur 358 9 3087-1188 Fax: +358-9-455-2152

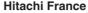

Immeuble, 'Ariane', 18 Rue Grange Dame Rose, B.P. 134, 78148 Velizy, Cedex, France Tel: +33-1-34630542 Fax: +33-1-34650761

#### Hitachi Sales Iberica S A

Gran Via Carlos 111, 101, 1-1, 08028 Barcelona, Spain

Tel: +34-3-330-8652 Fax: +34-3-339-7839

#### Hitachi Home Electronics Asia, (S) Pte Ltd.

16 Collyer Quay #20-00 Hitachi Tower Singapore 049318, Singapore Tel: +65-536-2520 Fax: +65-536-2521

Tel: 100 000 2020 1 ux. 100 000 2021

#### **Hitachi Sales (Malaysia) Sdn. Bhd.** Wisma Hitachi, No.2, Lorong 13/6A, 46200 Petaling

Jaya, Selangor Darul Ehsan, Malaysia Tel: +60-3-7573455 Fax: +60-3-7556090

#### Hitachi Sales (Thailand), Ltd.

994,996 Soi Thonglor, Sukhumvit 55 Road, Klongton, Klongtoey, Bangkok 10110, Thailand Tel: +66-2-381-8381 Fax: +66-2-381-9520

#### Hitachi (Hong Kong), Ltd.

8th Floor Park-in Commercial Centre, No.56, Dundas Street, Kowloon Bay, Kowloon, Hong Kong Tel: +852-2-7804351 Fax: +852-2-7804915

#### Hitachi Sales Corp. of Taiwan.

2nd Floor, No.65, Nanking East Road, Section 3, Taipei, Taiwan Tel: +886-2-516-0500 Fax: +886-2-516-1501

#### Hitachi Australia Ltd.

13-15 Lyonpark Road, North Ryde NSW 2113, Australia Tel: +61-2-9888-4100 Fax: +61-2-9888-4144

#### Hitachi, Ltd.

15-12, Nishi Simbashi 2-chome, Minato-ku, Tokyo, 105 Japan Tel: +81-3-3502-2111 Fax: +81-3-3506-1440

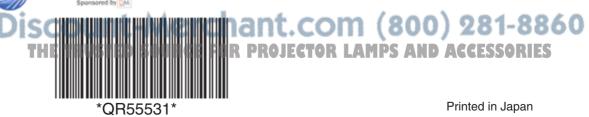

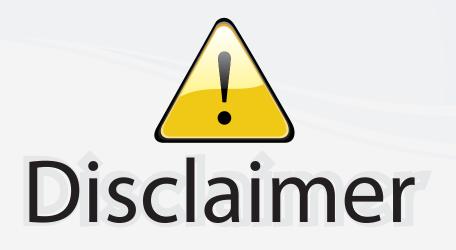

This user manual is provided as a free service by FixYourDLP.com. FixYourDLP is in no way responsible for the content of this manual, nor do we guarantee its accuracy. FixYourDLP does not make any claim of copyright and all copyrights remain the property of their respective owners.

About FixYourDLP.com

FixYourDLP.com (http://www.fixyourdlp.com) is the World's #1 resource for media product news, reviews, do-it-yourself guides, and manuals.

Informational Blog: http://www.fixyourdlp.com Video Guides: http://www.fixyourdlp.com/guides User Forums: http://www.fixyourdlp.com/forum

FixYourDLP's Fight Against Counterfeit Lamps: http://www.fixyourdlp.com/counterfeits

# Sponsors:

FixYourDLP.com

Sponsored by DM

RecycleYourLamp.org – Free lamp recycling services for used lamps: http://www.recycleyourlamp.org

Lamp Research - The trusted 3rd party lamp research company: http://www.lampresearch.com

Discount-Merchant.com – The worlds largest lamp distributor: http://www.discount-merchant.com